#### OVERVIEW OF THE DISPLAY PROPERTY & CSS GRID 10 September 2020 Brenda Storer

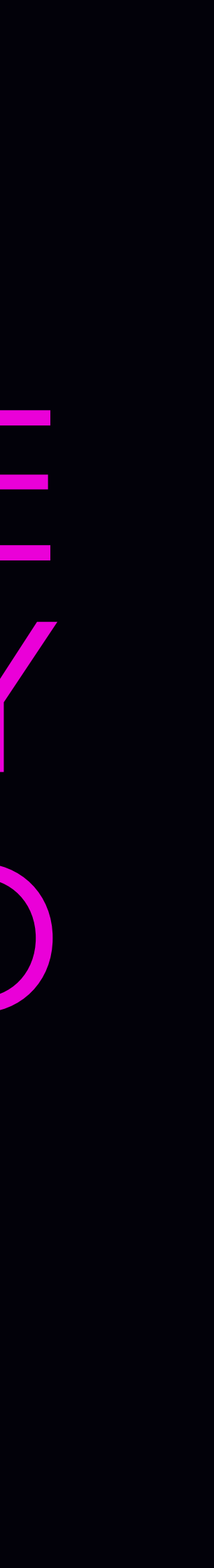

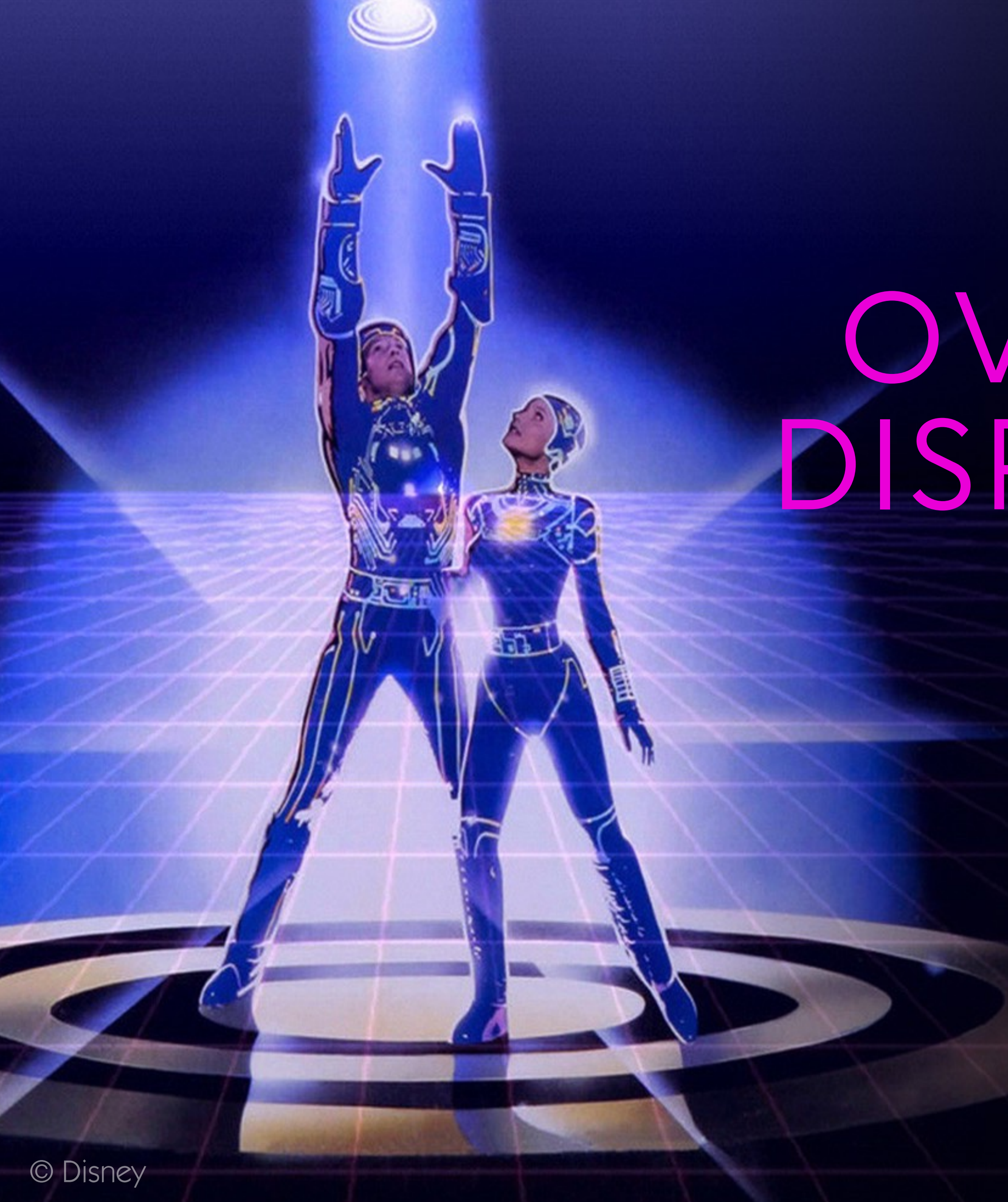

#### ME @brendamarienyc Independant Web Developer & Designer I V CSS

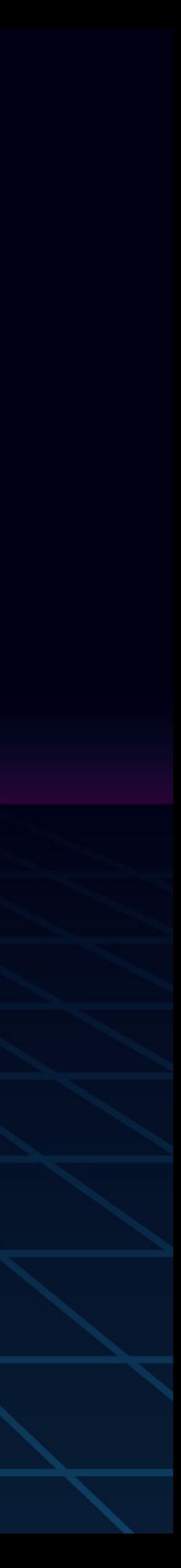

## THE MOST COMMON DISPLAY PROPERTIES

display: block; display: inline; display: inline-block; display: none; display: flex; display: grid;

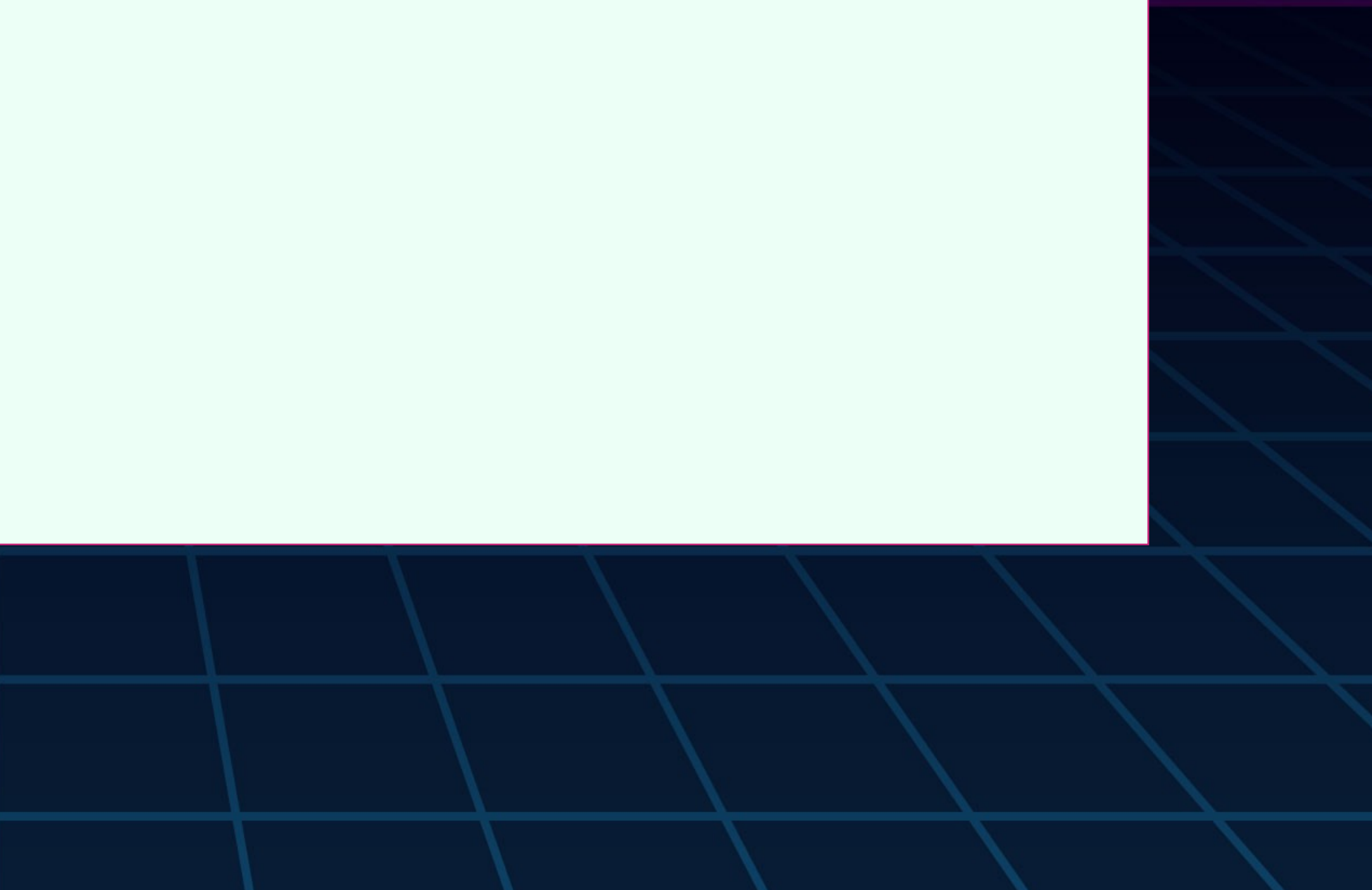

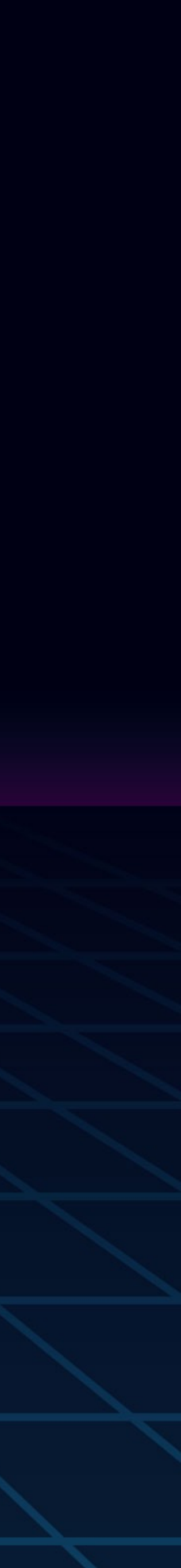

#### CHEAT SHEET Understanding these will save you HOURS of bug squashing.

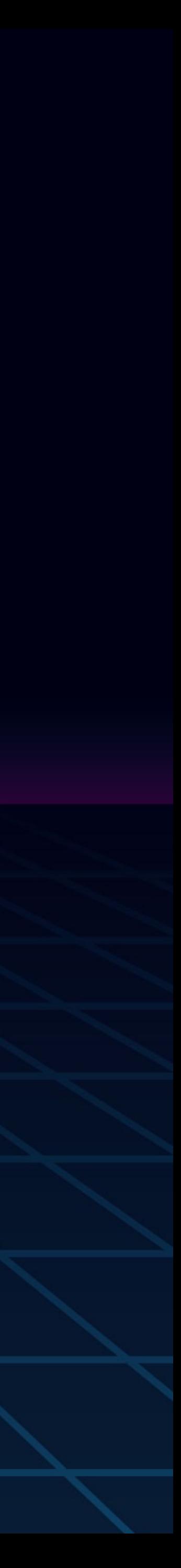

# IN THE BEGINNING…

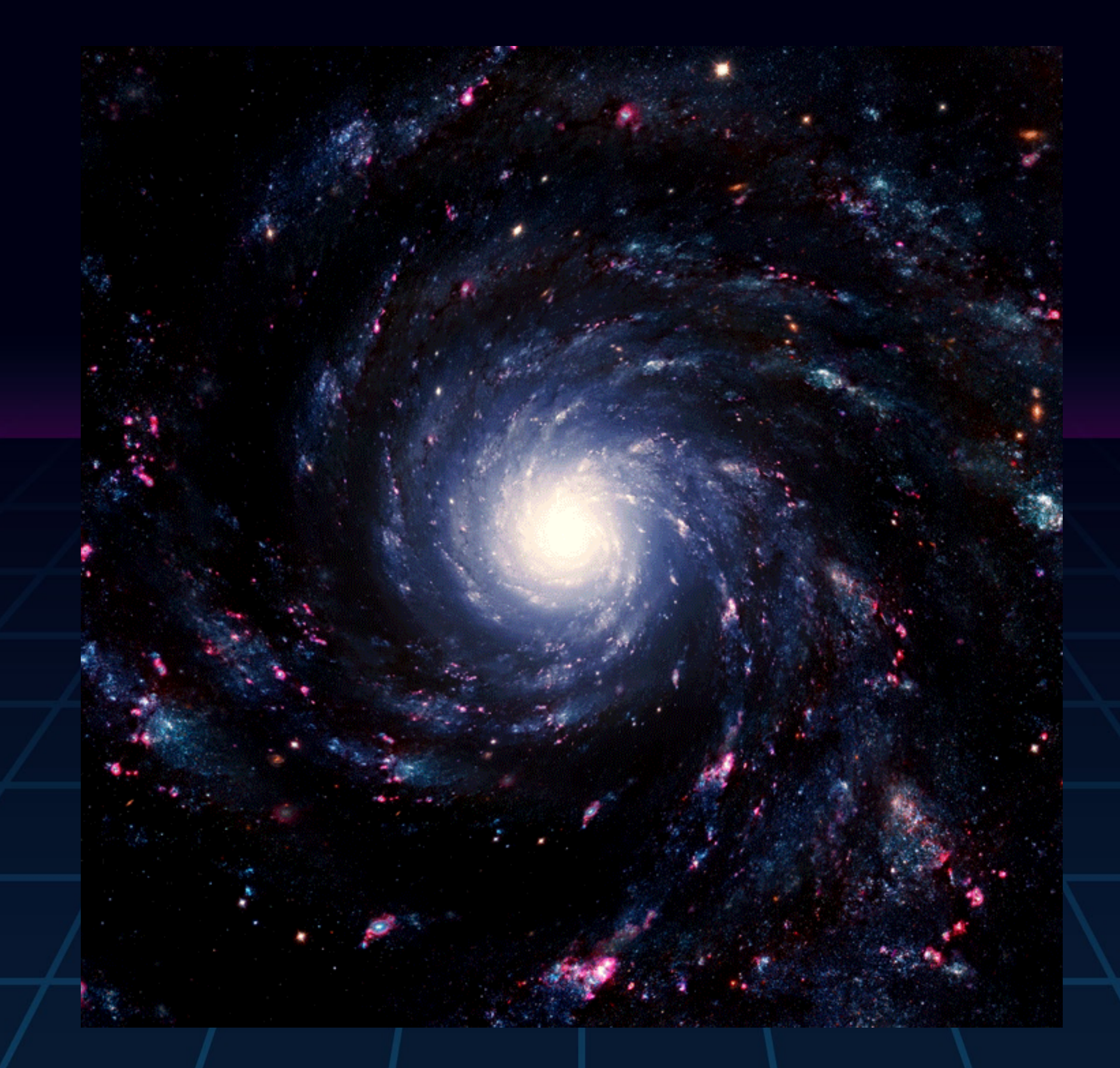

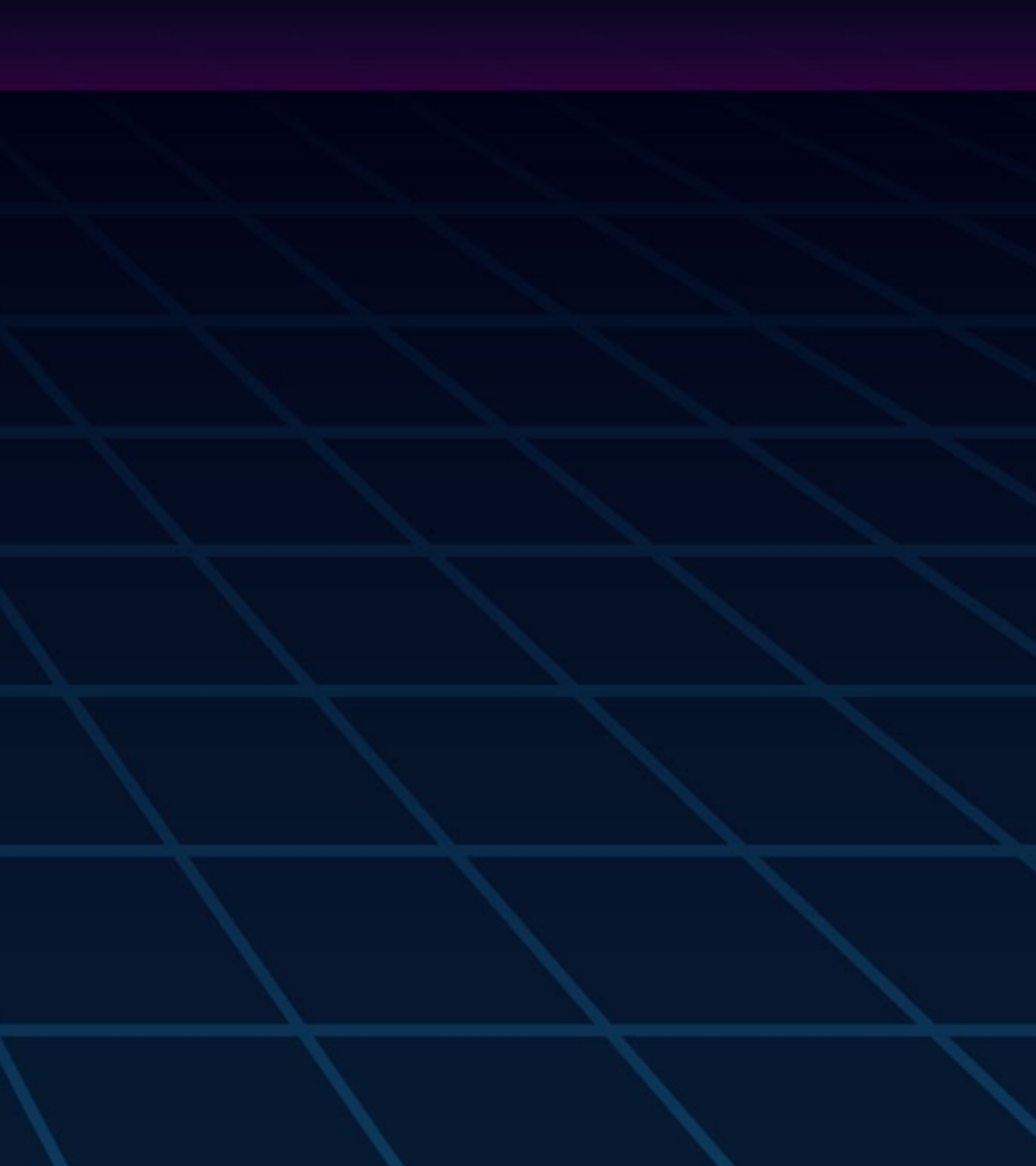

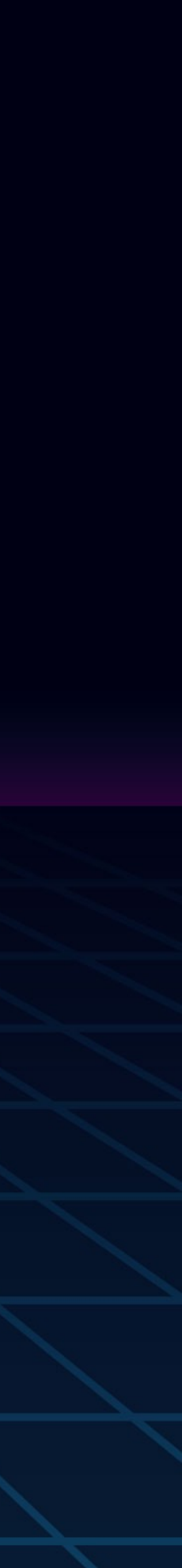

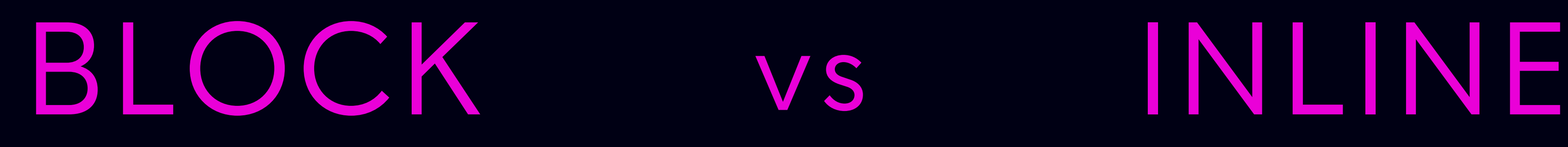

#### Layout vertically, one below the other

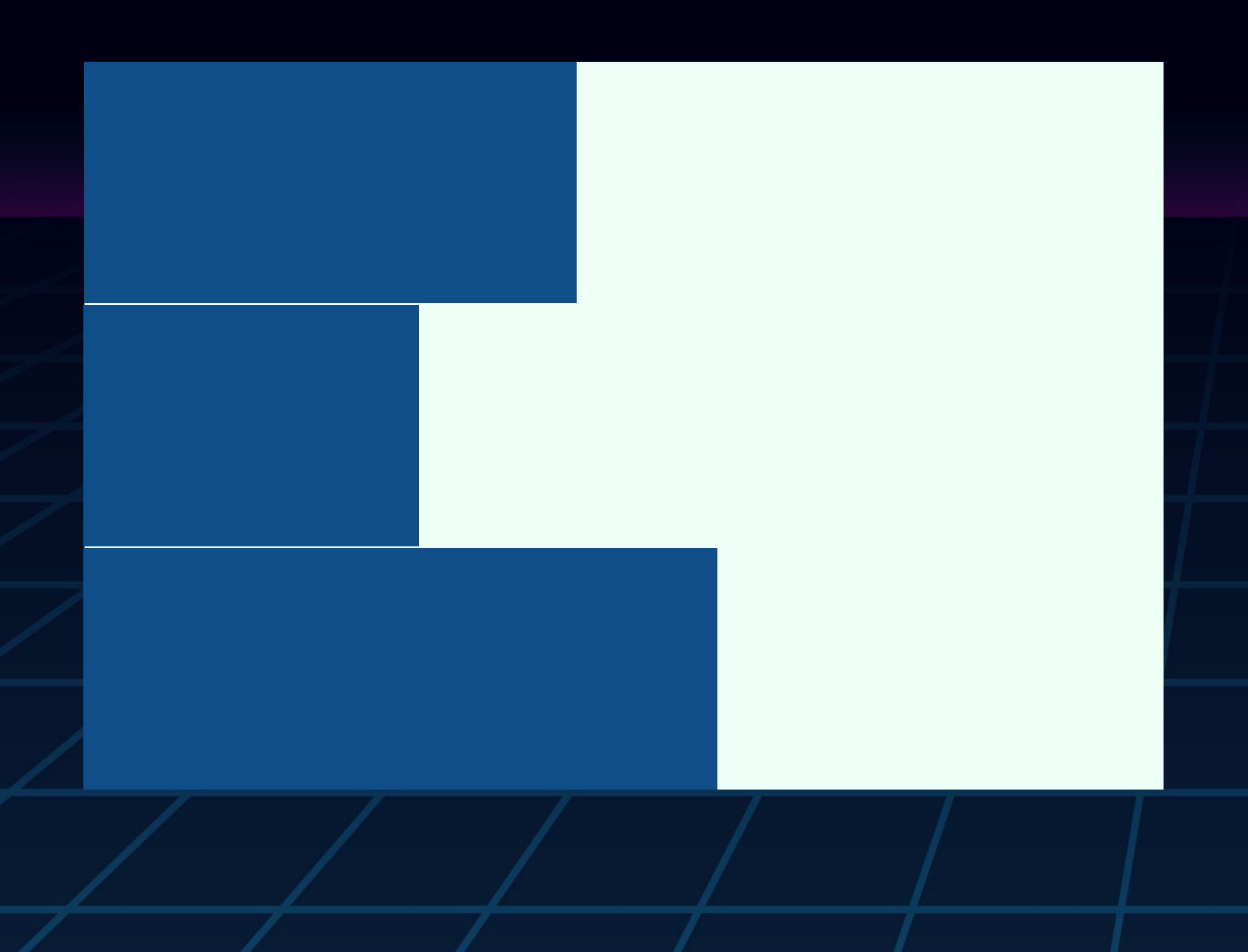

Display one after another in the direction that sentences run.

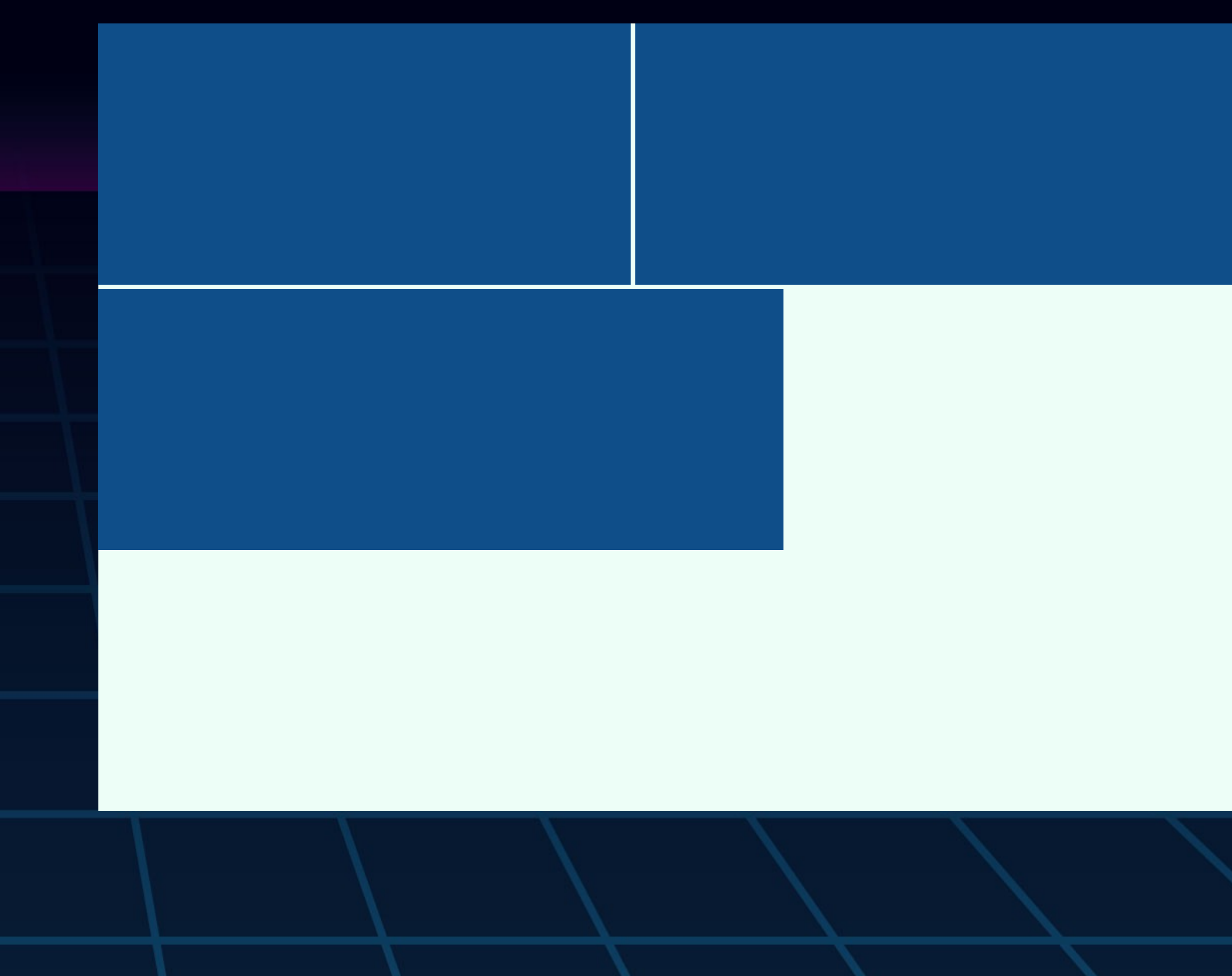

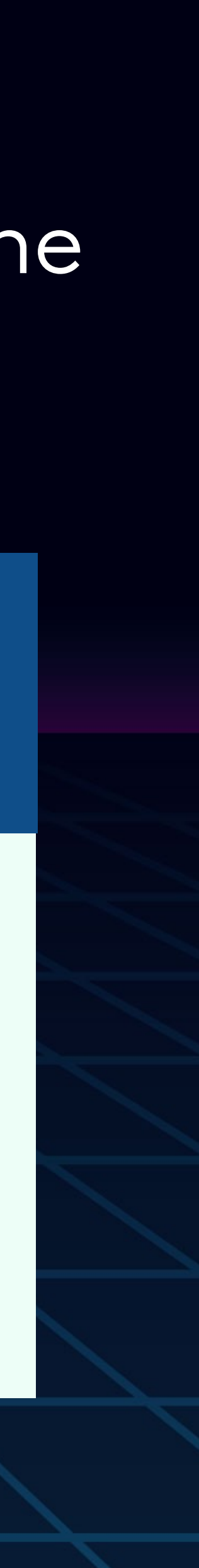

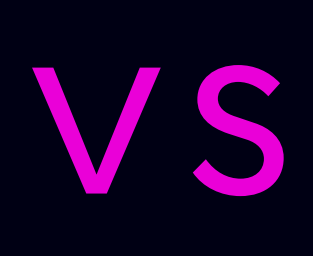

# DISPLAY: BLOCK;

<div> <p> <form> <header> <footer> <h1><h2><h3><h4><h5><h6> <main> <section>  $<sub>u1</sub>$ </sub>  $\langle$ li>

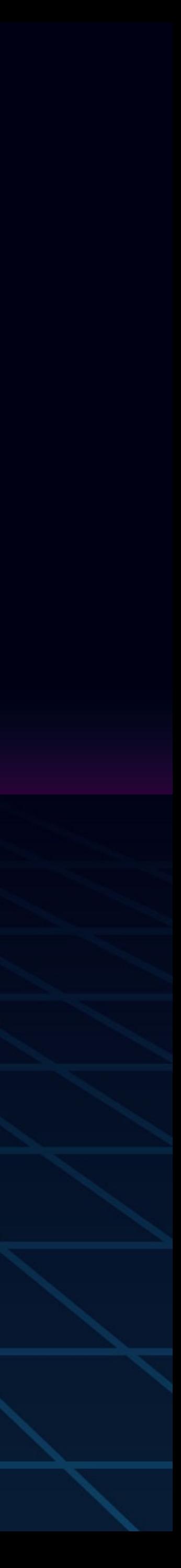

#### A few HTML elements with block as a default

## DISPLAY: BLOCK; Layout vertically, one below the other

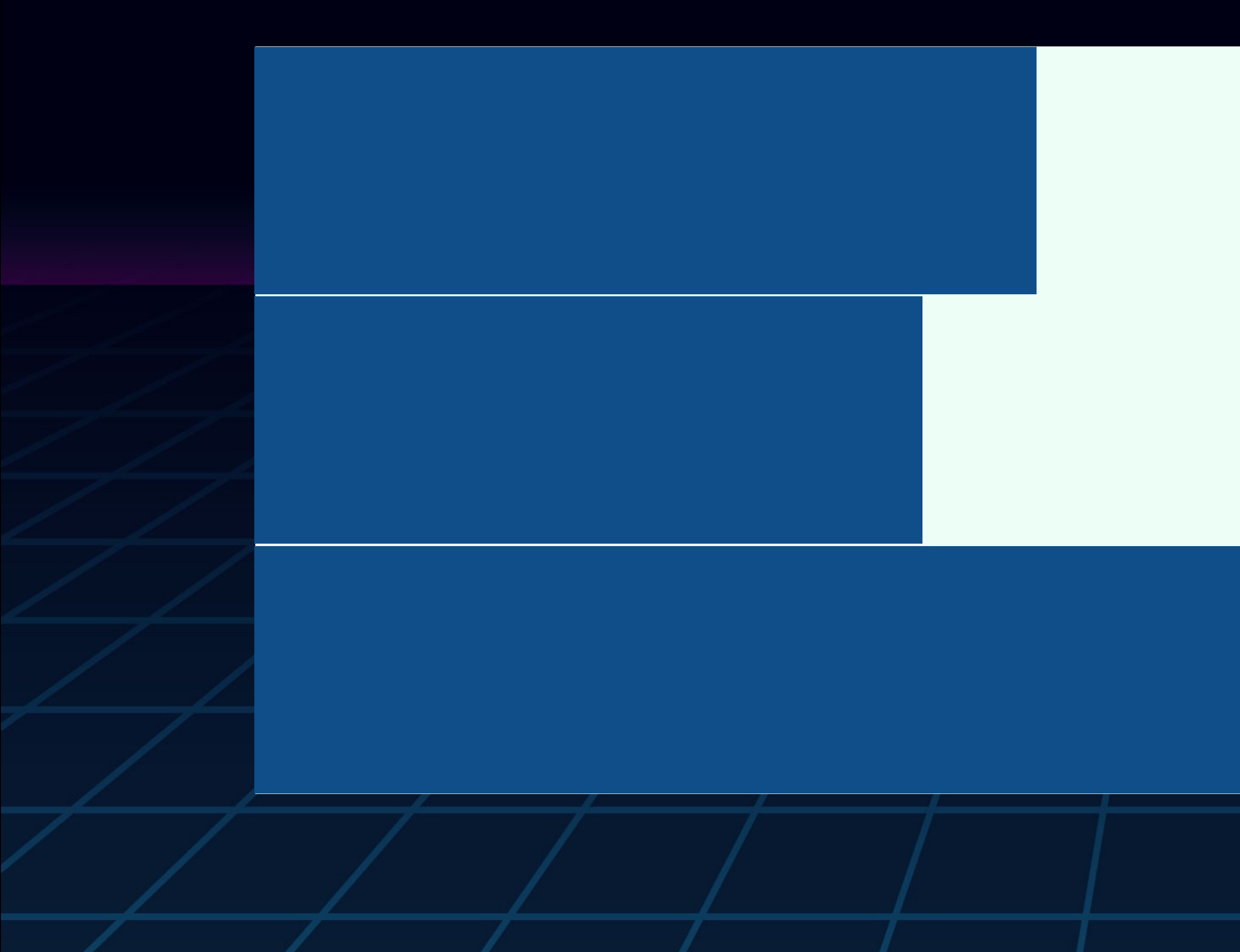

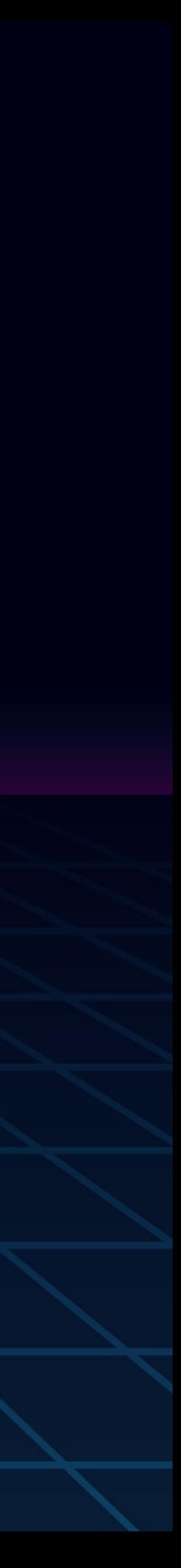

## DISPLAY: BLOCK; Often used as containers

Invent the universe shores of the cosmic ocean are creatures of the cosmos dream of the mind's eye tendrils of gossamer clouds prime number? Orion's sword another world as a patch of light muse about great turbulent clouds the sky calls to us?

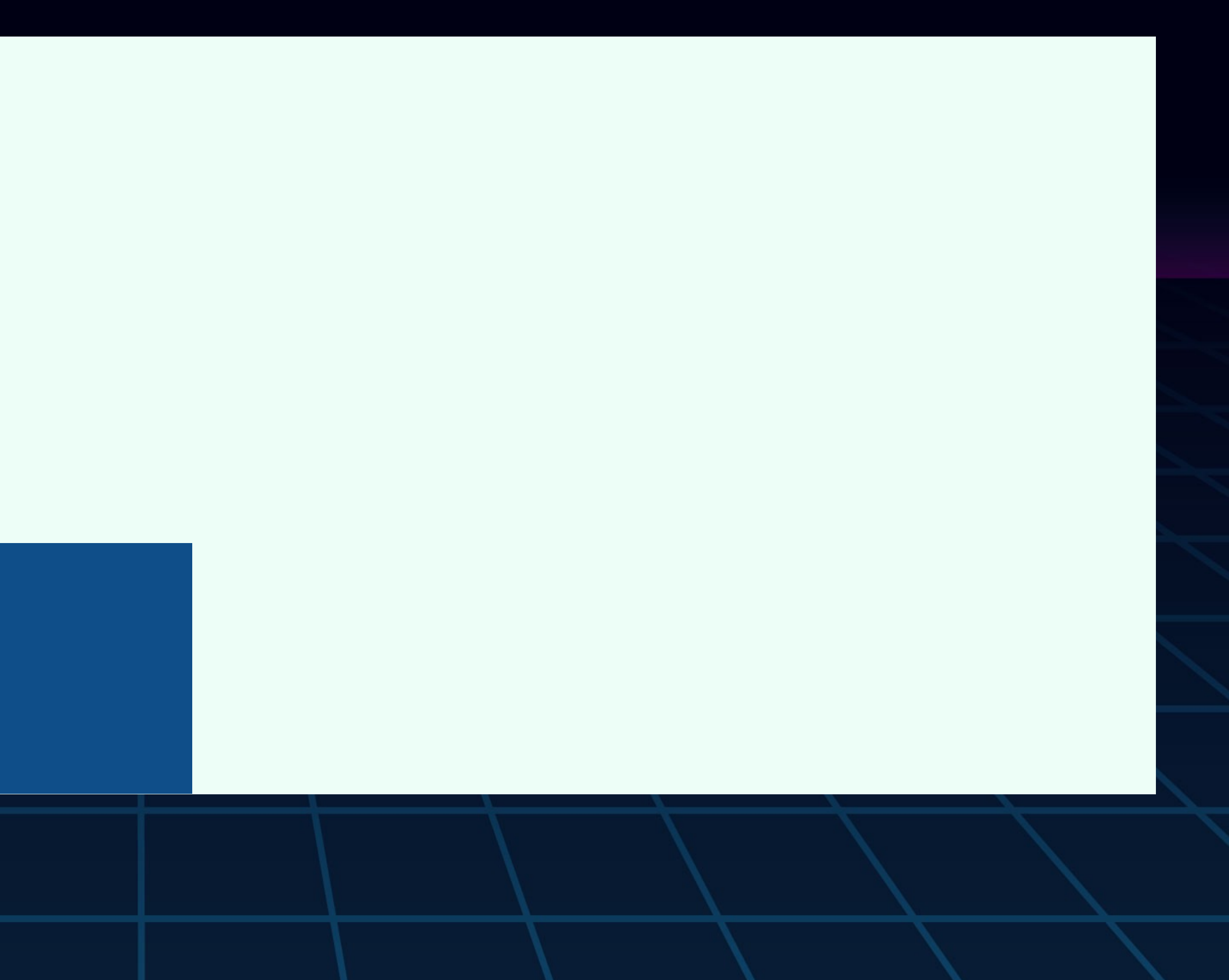

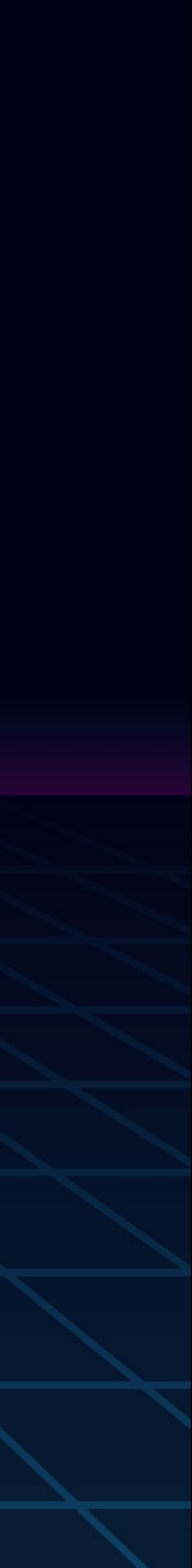

# DISPLAY: BLOCK; Takes margin & padding on all sides

Invent the universe shores of the cosmic ocean are creatures of the cosmos dream of the mind's eye tendrils of gossamer clouds prime number? Orion's sword another world as a patch of light muse about great turbulent clouds the sky calls to us?

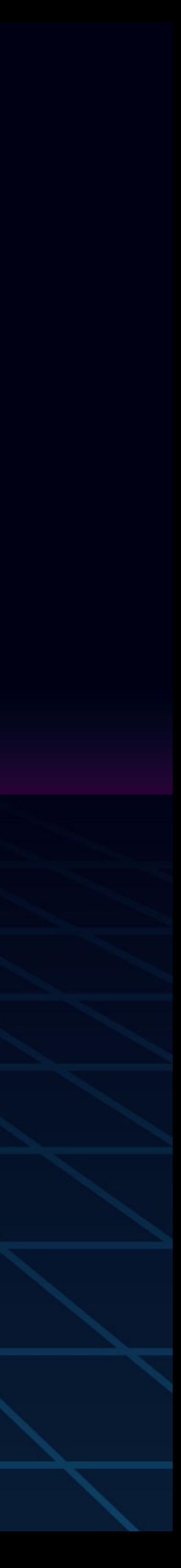

# DISPLAY: BLOCK; Takes margin & padding on all sides

Invent the universe shores of the cosmic ocean are creatures of the cosmos dream of the mind's eye tendrils of gossamer clouds prime number? Orion's sword another world as a patch of light muse about great turbulent clouds the sky calls to us?

#### margin: 10px; padding: 10px;

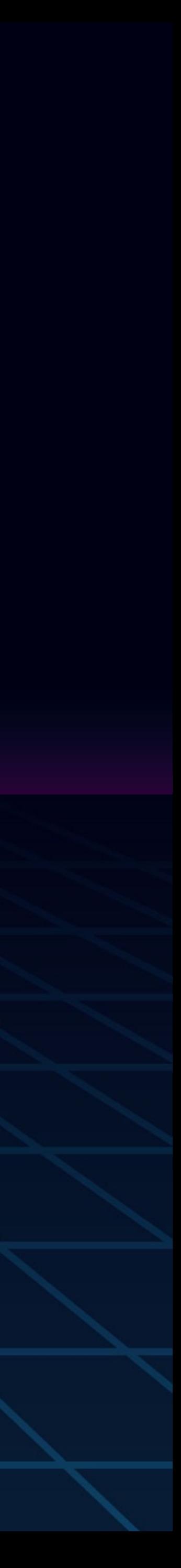

#### DISPLAY: BLOCK; Center horizontally using auto margins margin: 0 auto;

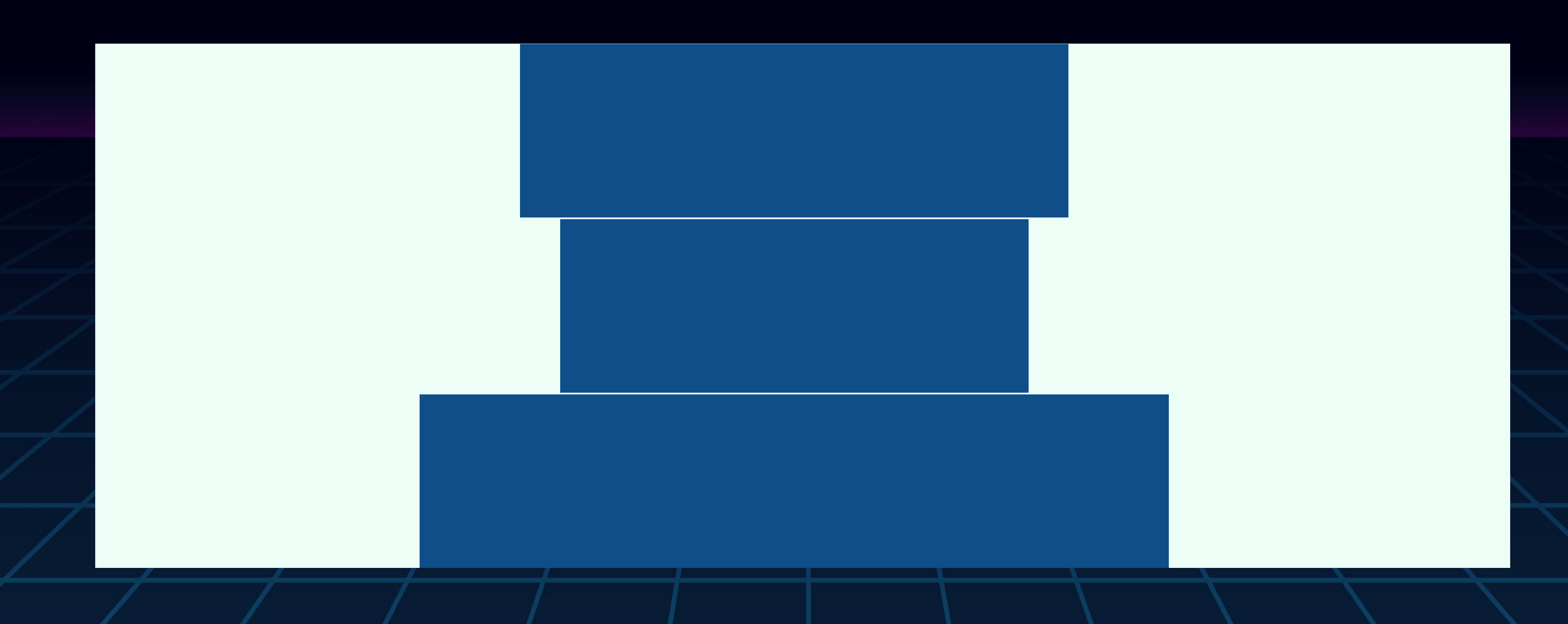

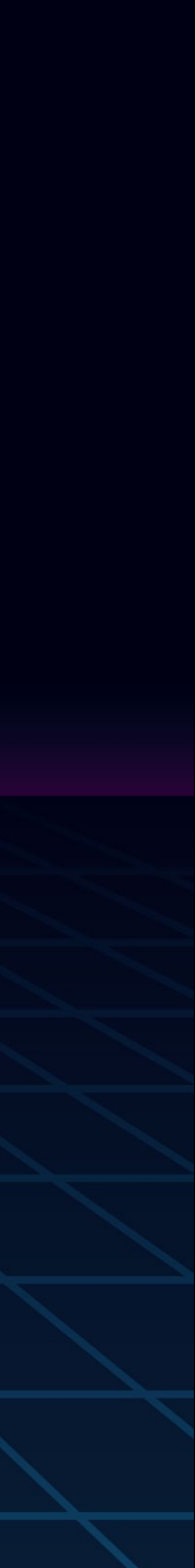

#### DISPLAY: BLOCK; margin: 0 auto; Center horizontally using auto margins

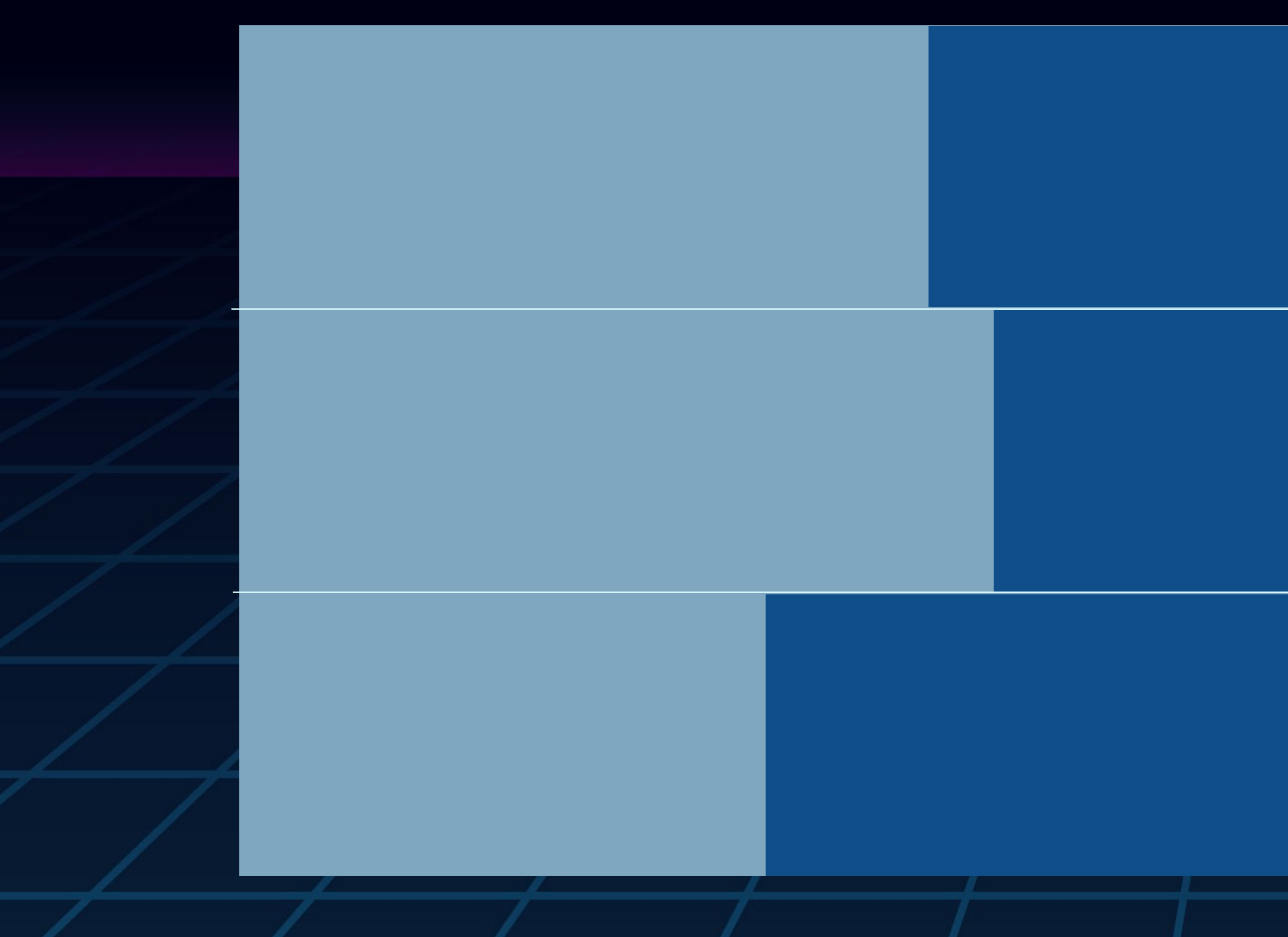

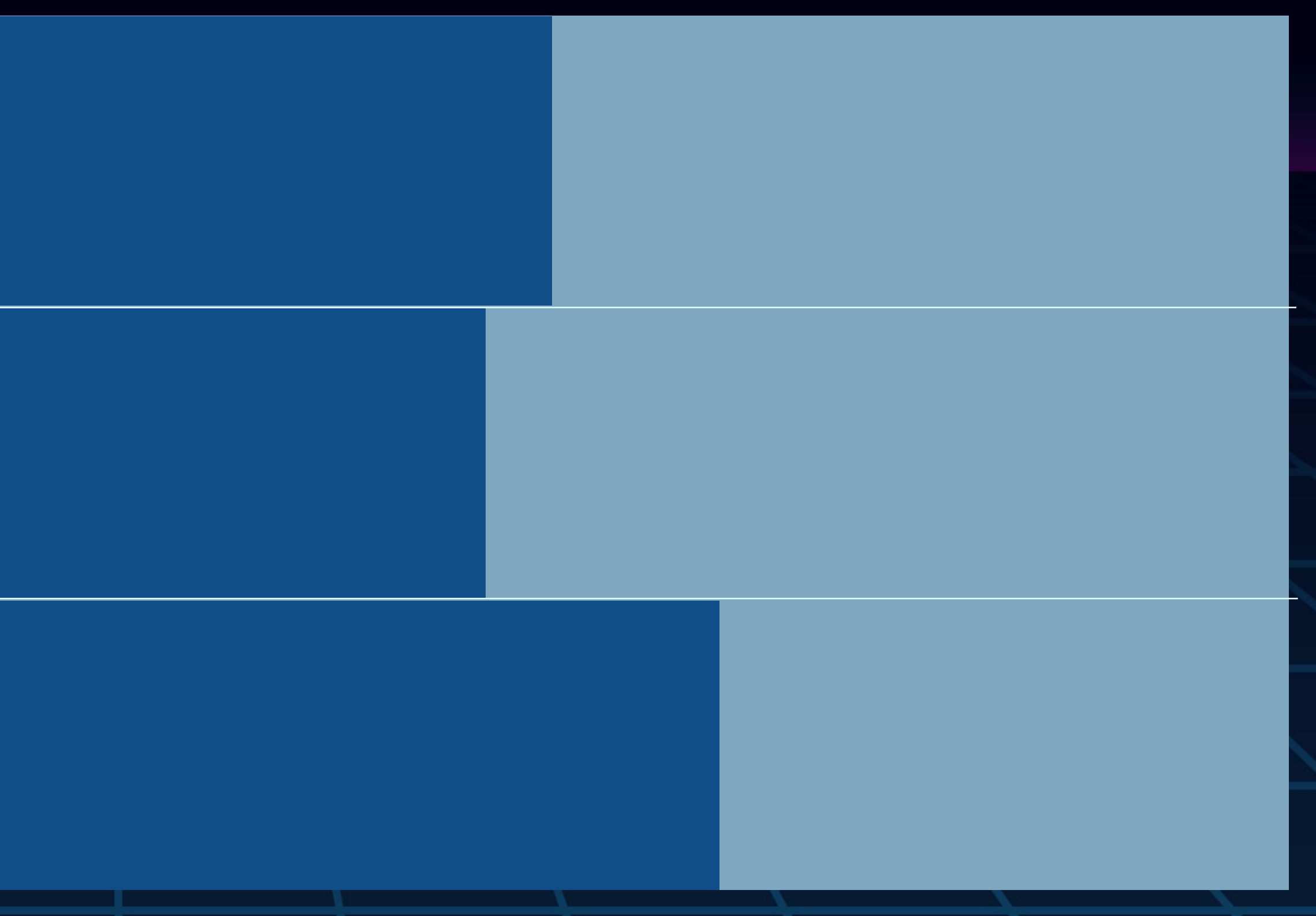

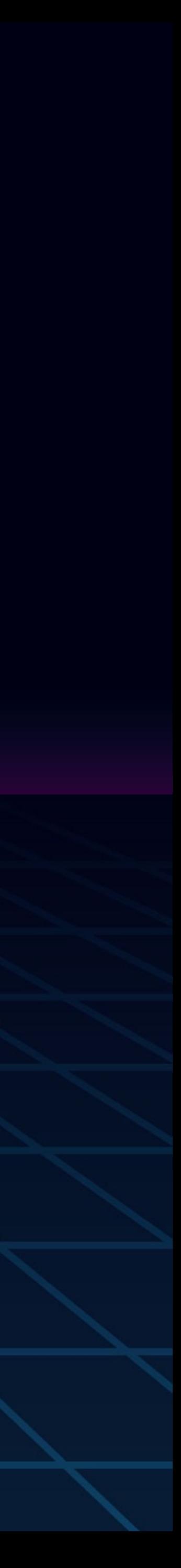

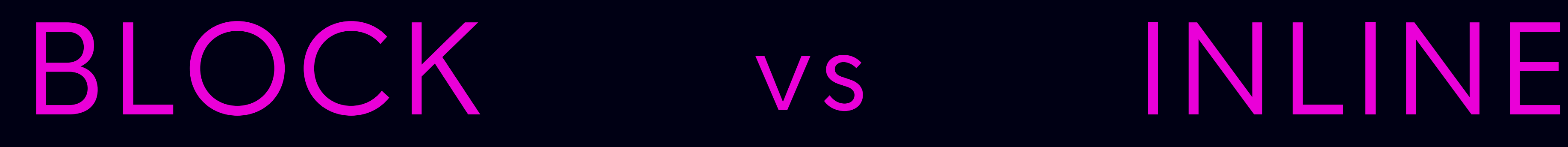

#### Layout vertically, one below the other

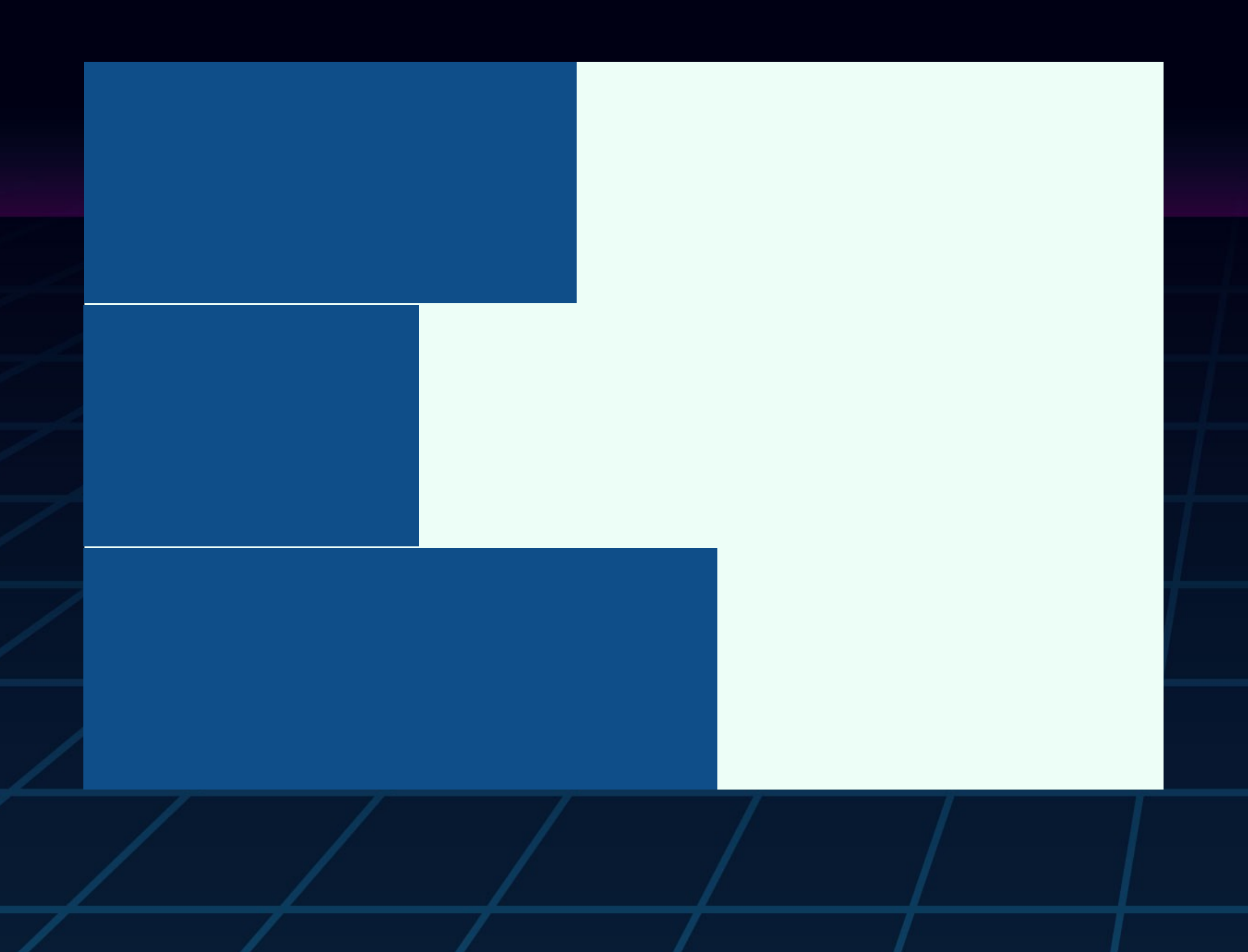

Display one after another in the direction that sentences run.

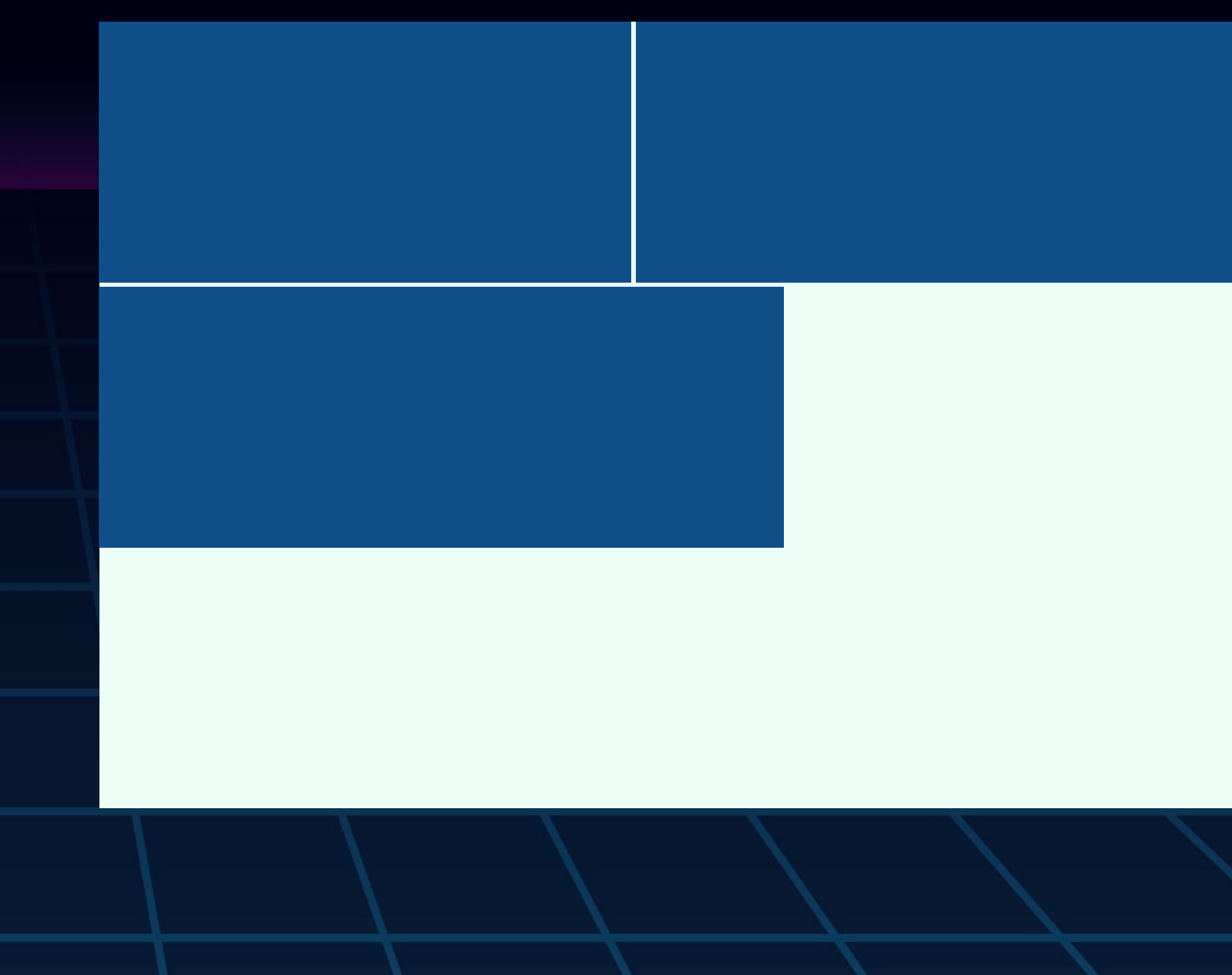

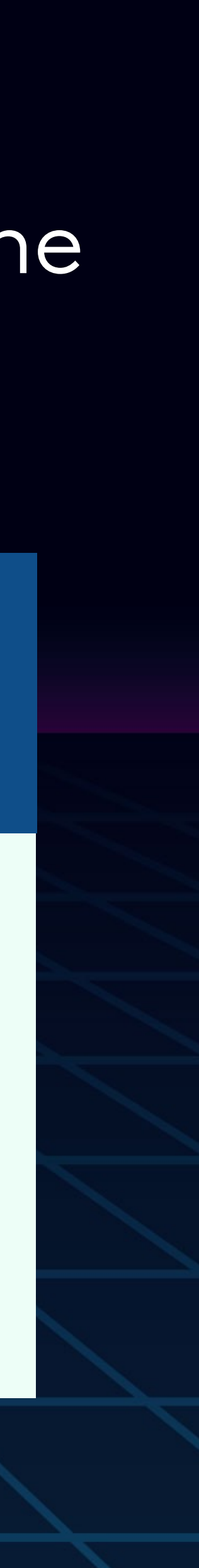

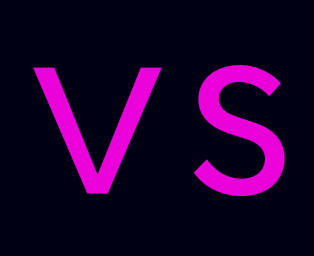

# DISPLAY: INLINE;

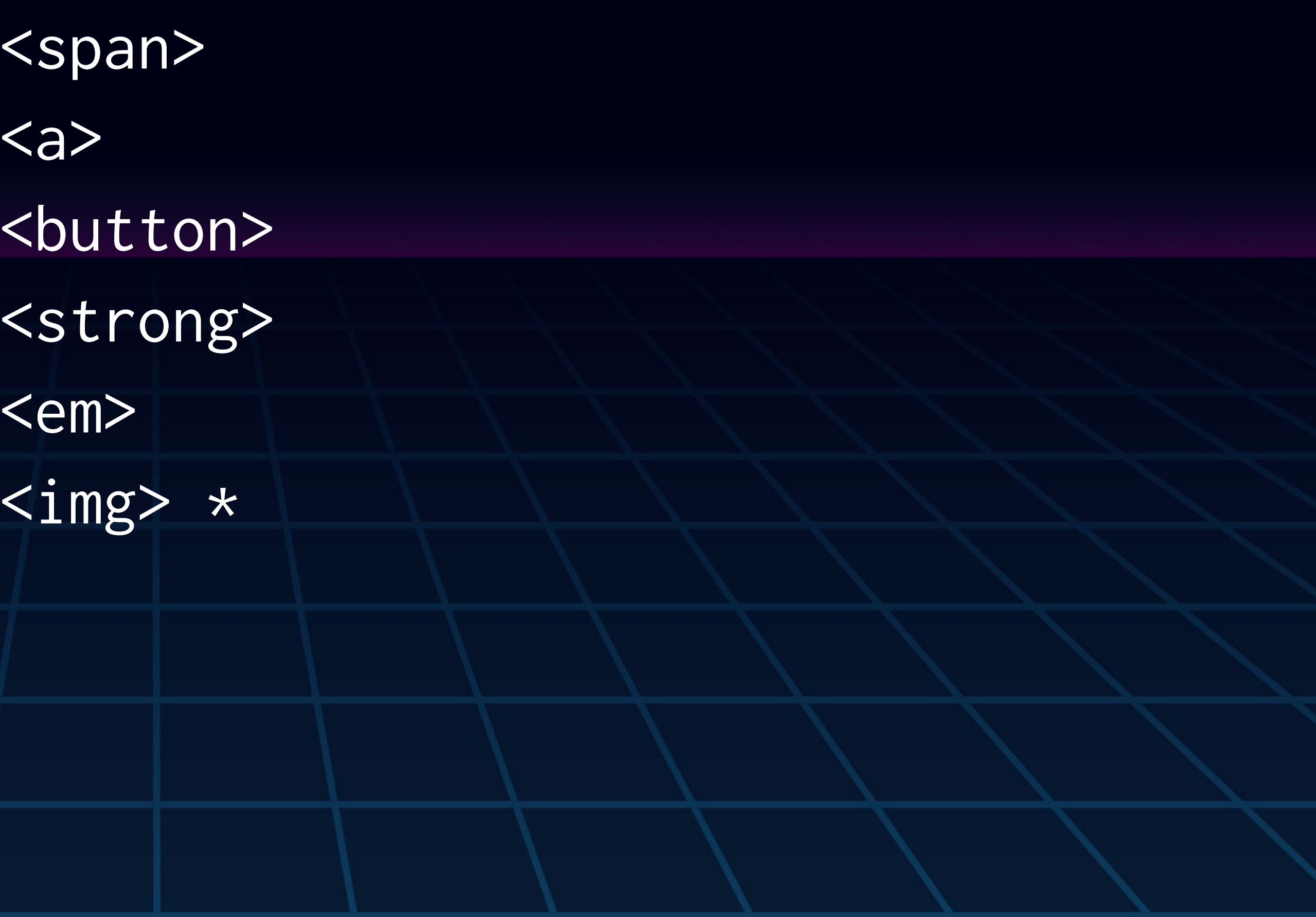

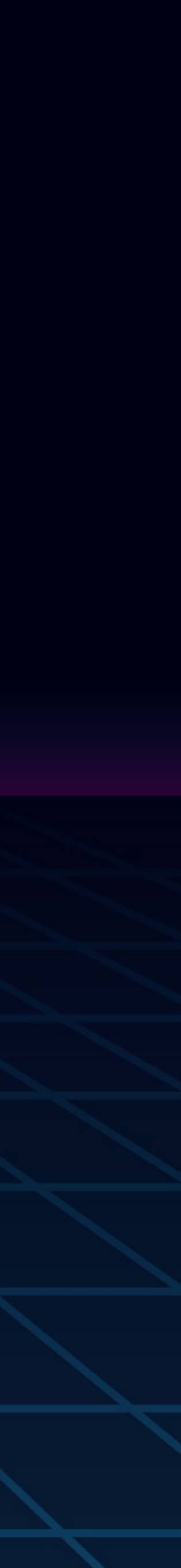

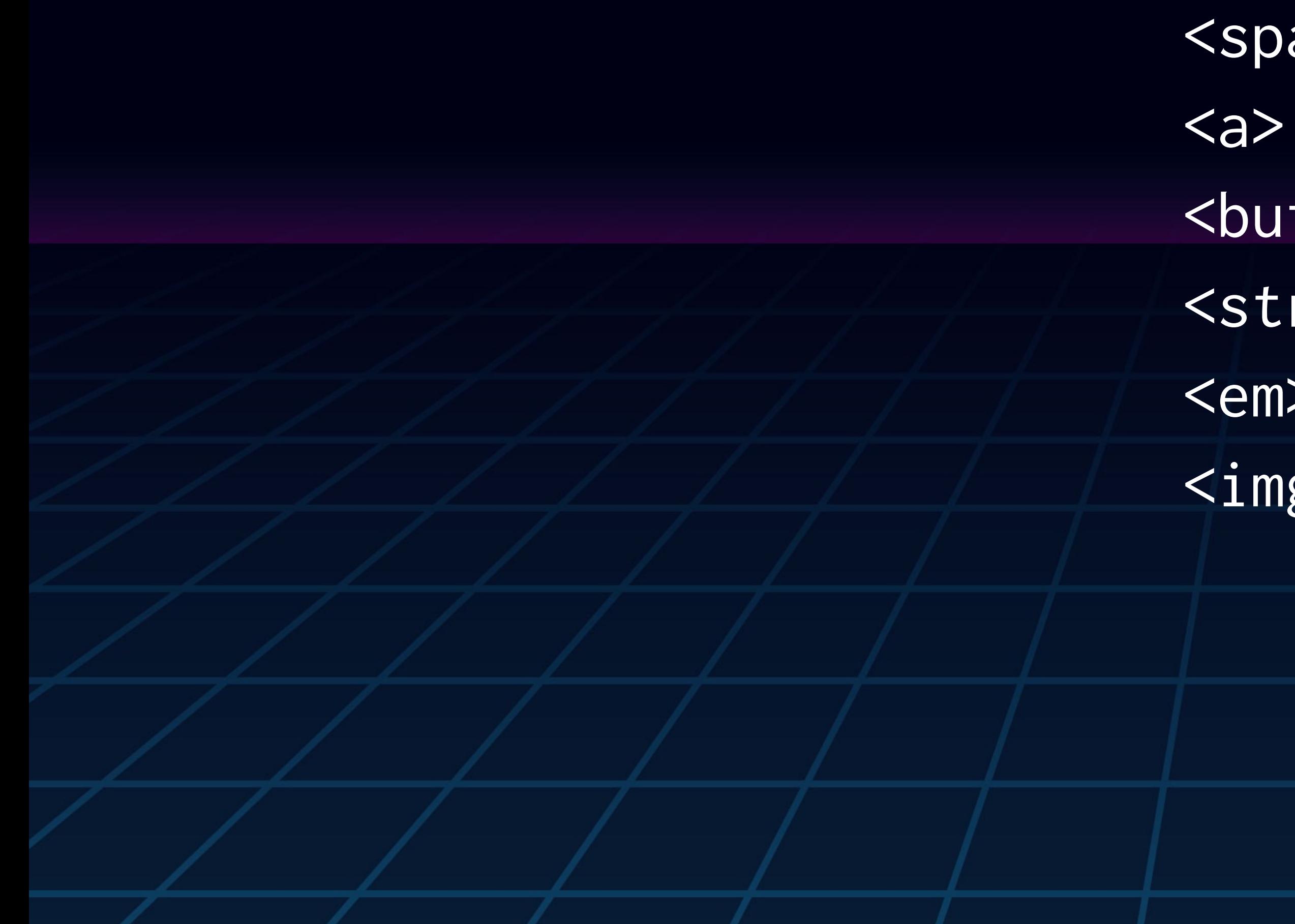

A few HTML elements with inline as a default

# DISPLAY: INLINE;

- $\langle$ a>
- <button>
- <strong>
	-
- 
- $\langle$ img> \*

<em>

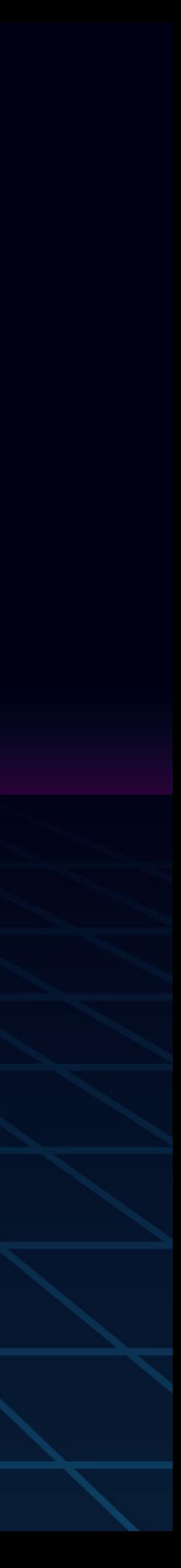

- A few HTML elements with inline as a default
	- <span>

\* *image elements work a little differently than the others, but we*'*ll get to that later*

#### DISPLAY: INLINE; Display one after another in the direction that sentences run.

At the edge of forever<u>|two ghostly white figures in coveralls</u>| and helmets are softly dancing rings of Uranus with other planets.

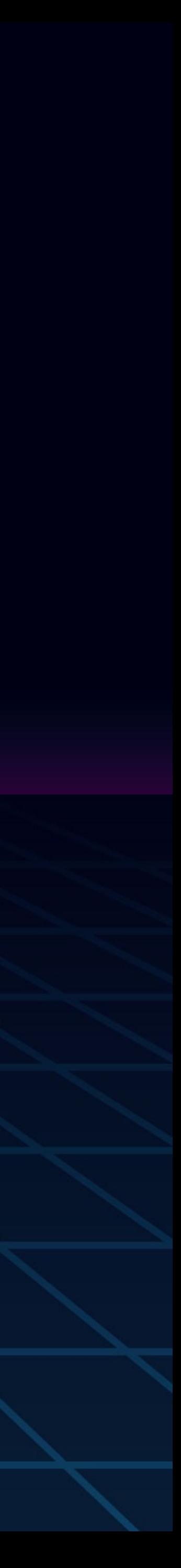

## DISPLAY: INLINE; Can take side spacing, but not top or bottom. Cannot set width and height, set by size of content.

margin: 10px; padding: 10px;

At the edge of forever two ghostly white figures in coveralls helmets are softly dancing rings of Uranus with other planets.

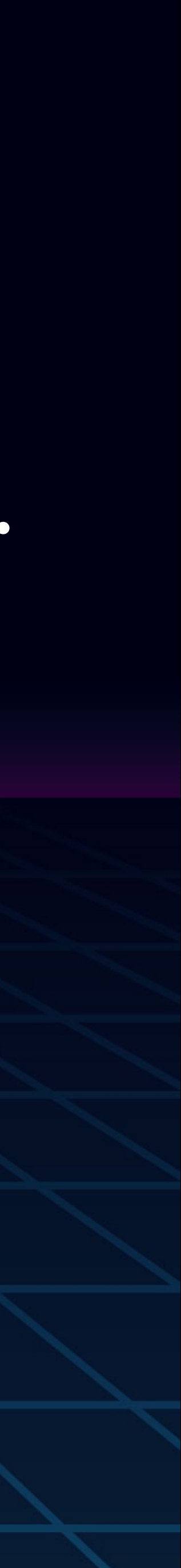

and

#### DISPLAY: INLINE; Top and bottom spacing comes from line height. line-height: 1.5;

At the edge of forever<u>|two ghostly white figures in coveralls</u>| and helmets are softly dancing rings of Uranus with other planets.

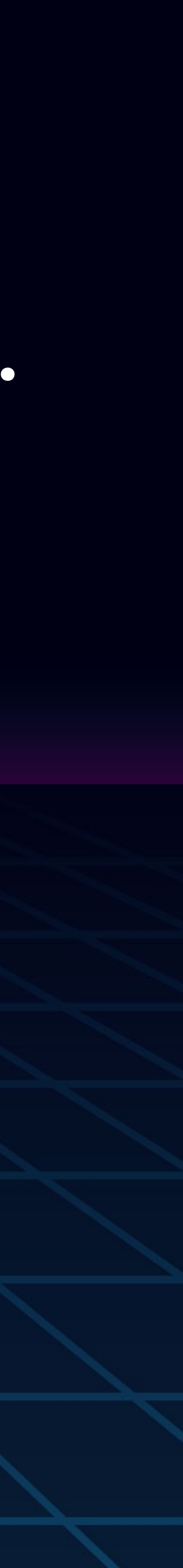

#### DISPLAY: INLINE; Center horizontally using text-align on the parent element.

text-align: center;

At the edge of forever|<u>two ghostly white figures in coveralls</u>| and helmets are softly dancing rings of Uranus with other planets.

## DISPLAY: INLINE-BLOCK; This is how images behave by default

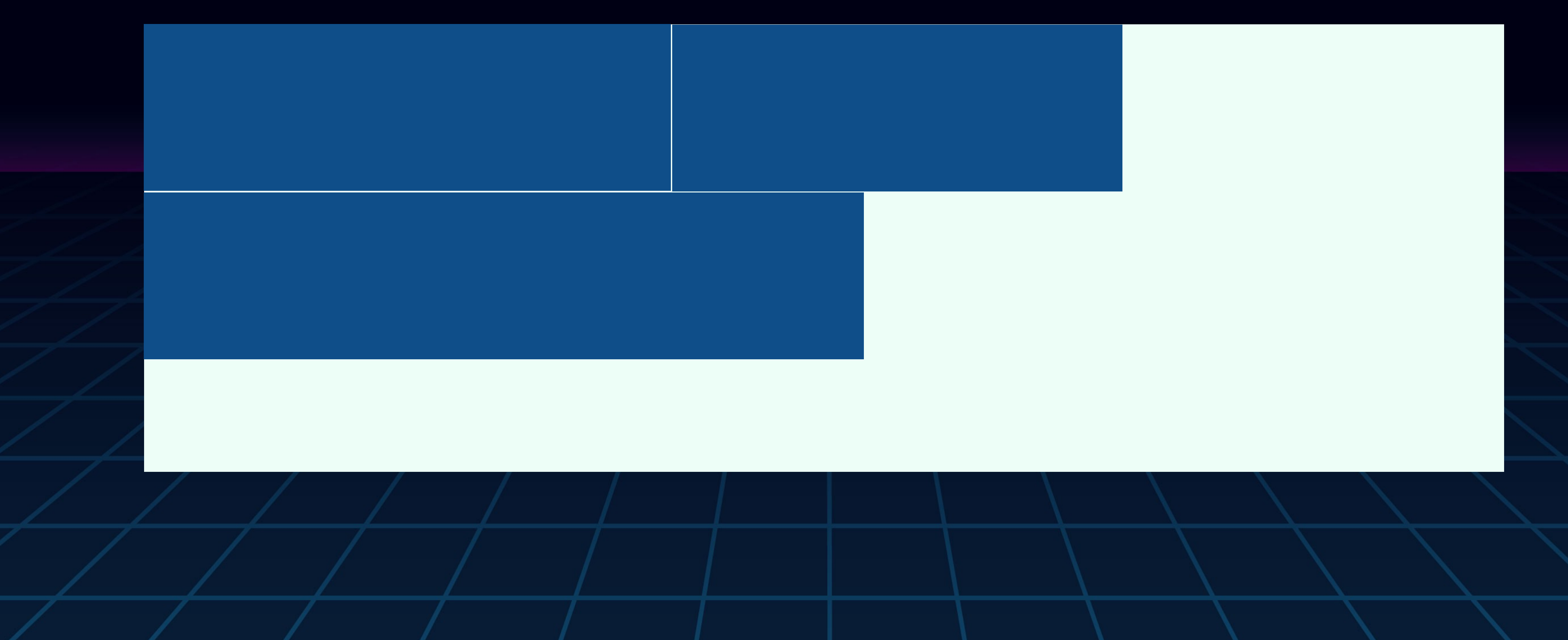

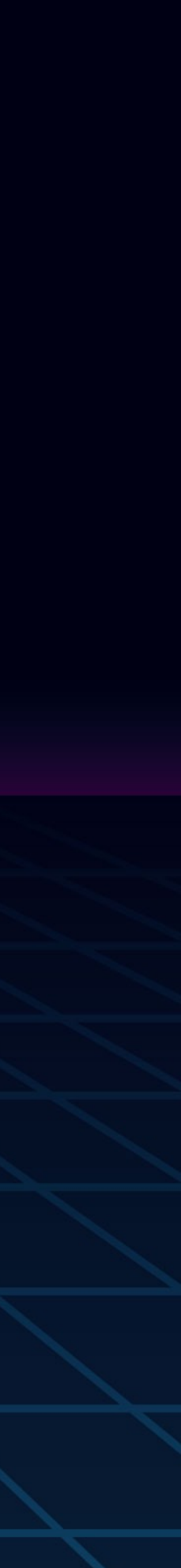

#### DISPLAY: INLINE-BLOCK; This is how images behave by default margin: 20px;

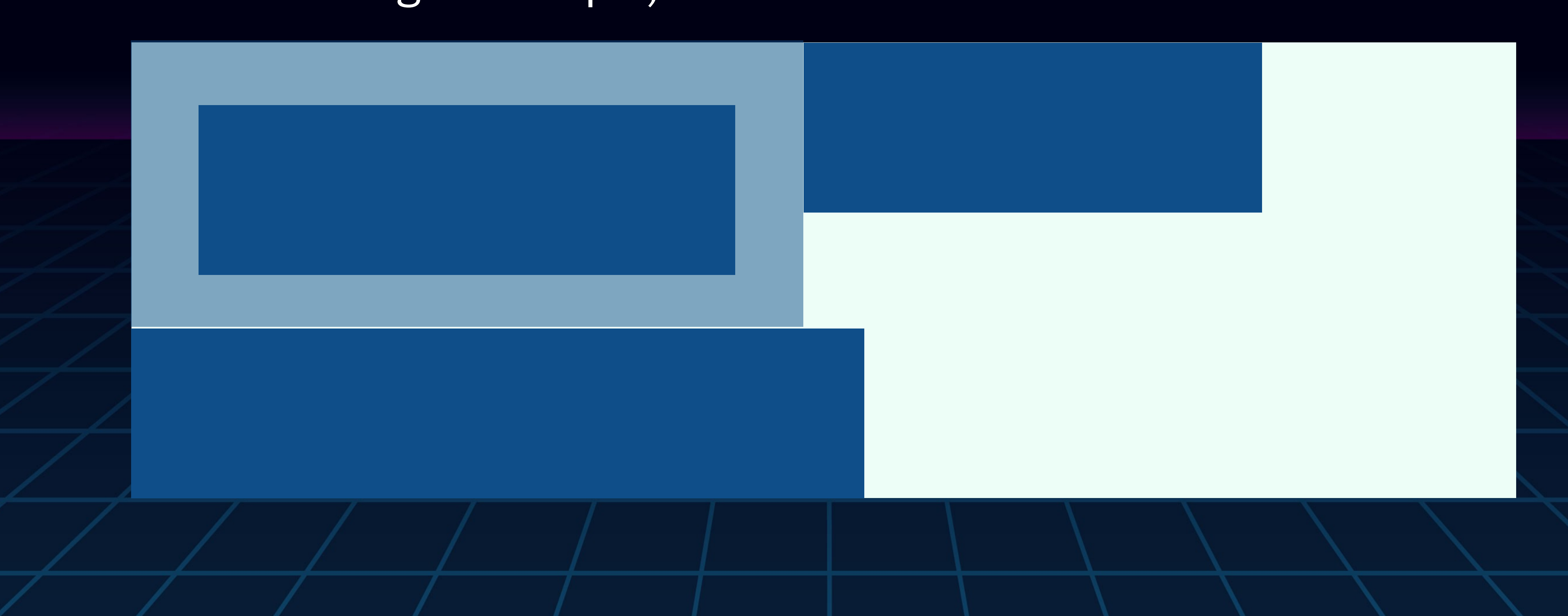

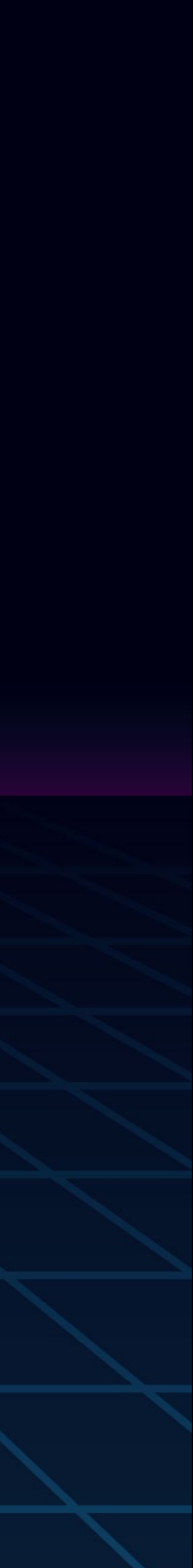

# DISPLAY: NONE;

Removes an element visually and the space it takes up in the layout so that the page renders as if that element does not exist.

Removes the item from the accessibility tree, which means it will not be announced to screen readers. This includes all of its descendants.

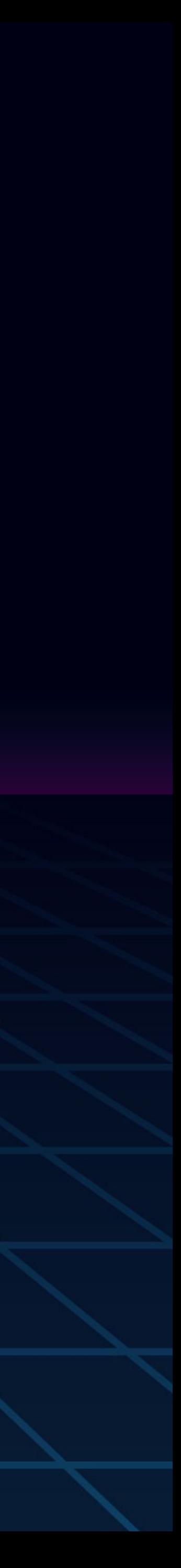

# DISPLAY: NONE; VISIBILITY: HIDDEN; OPACITY: 0; X X  $X$ X X

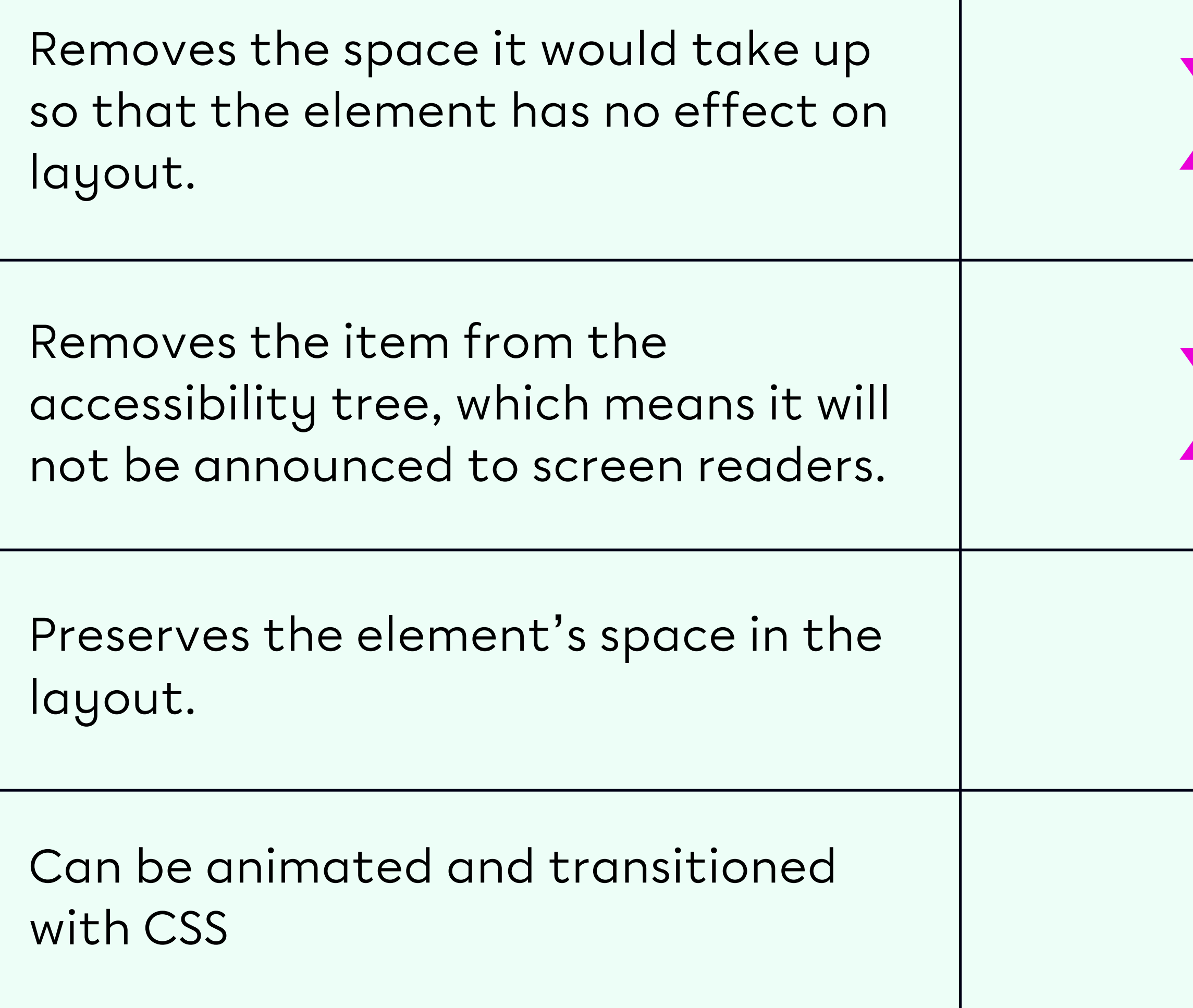

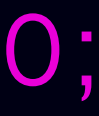

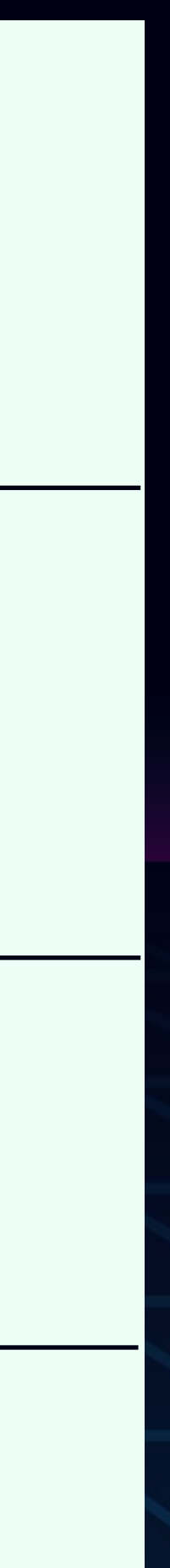

# DISPLAY & ACCESSIBILITY

You can always change the display property to fit your layout needs. A button can become block element, a div can become inline element, etc. It's more important to use the proper semantic HTML element, and then change how it displays, rather than choose an element for its default display property.

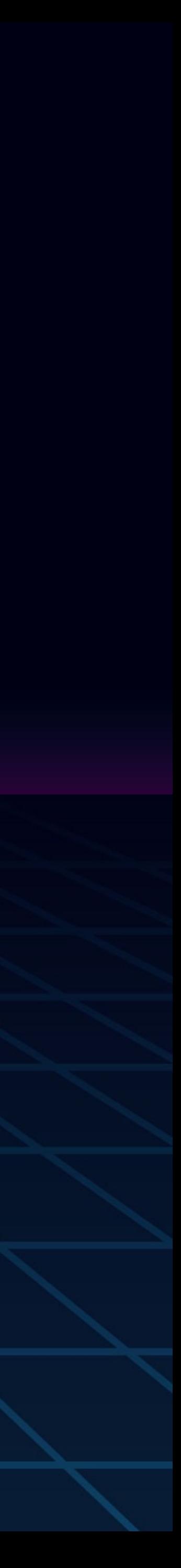

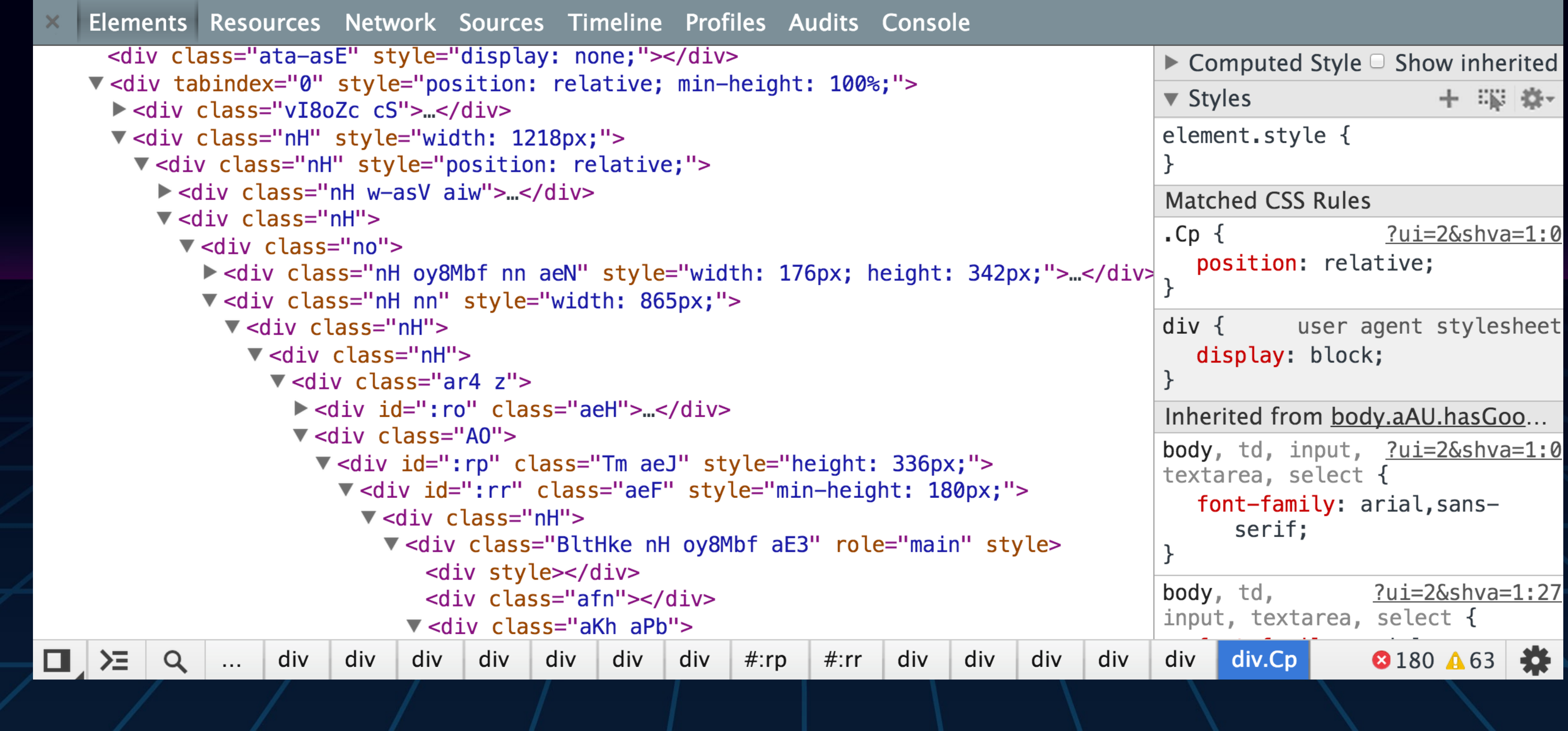

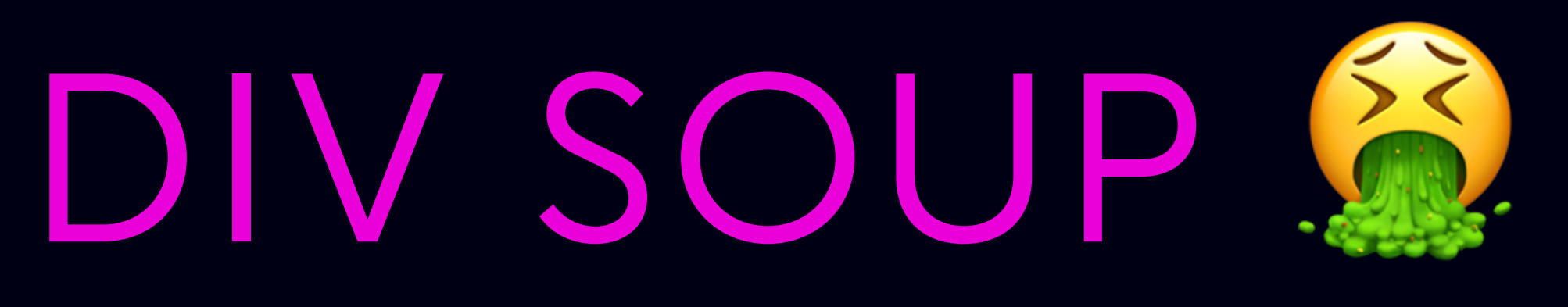

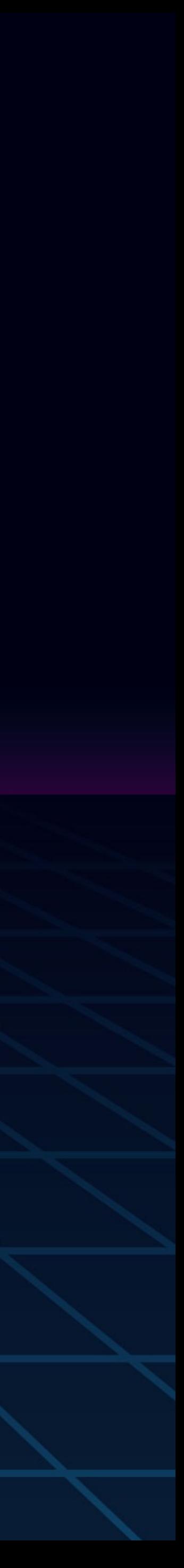

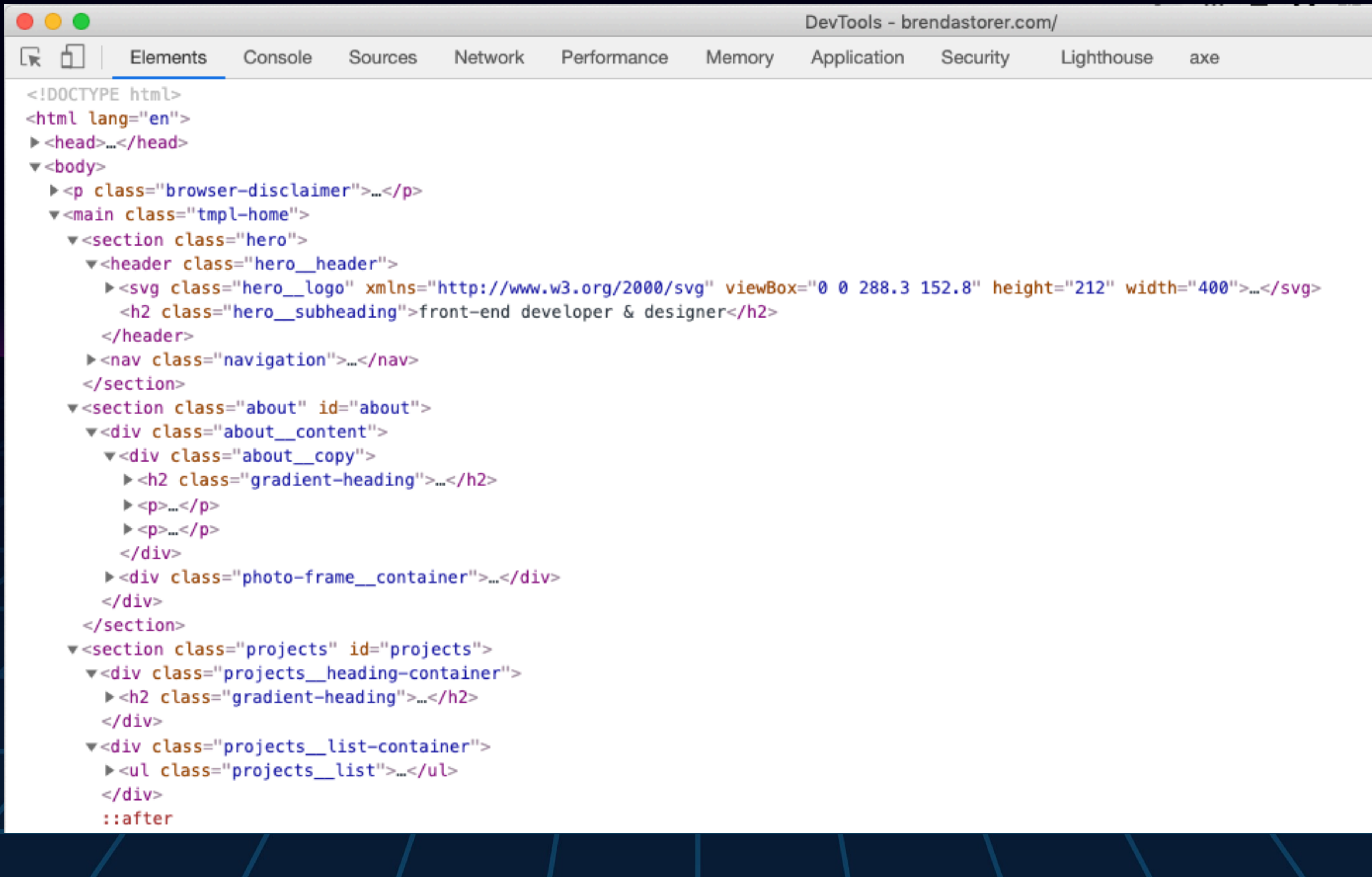

## MORE LIKE MINESTRONE

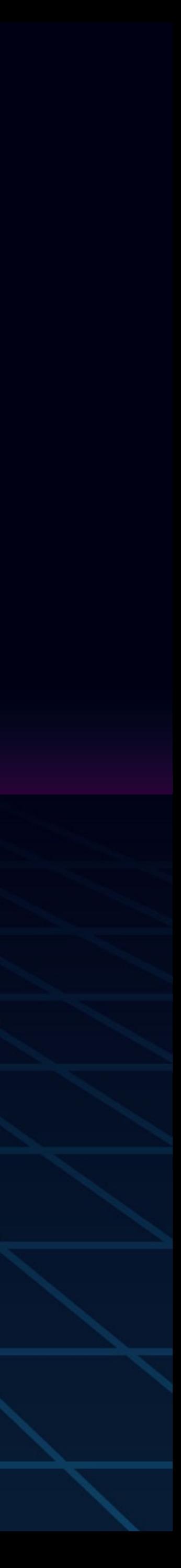

# DISPLAY: FLEX;

- Used on a parent container, to affect its children.
	-
	-
	- justify-content: space-between;

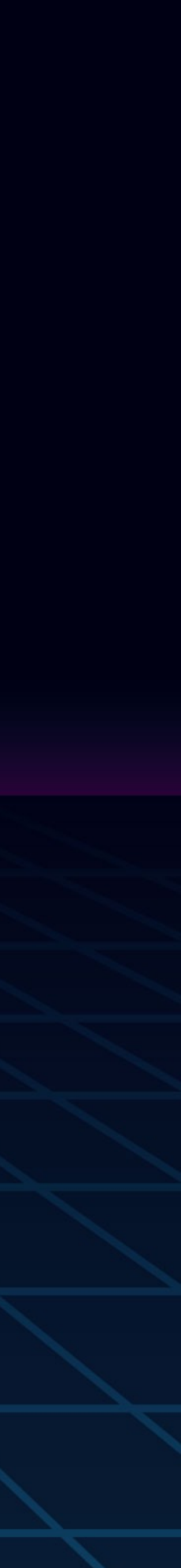

display: flex; align-items: center;

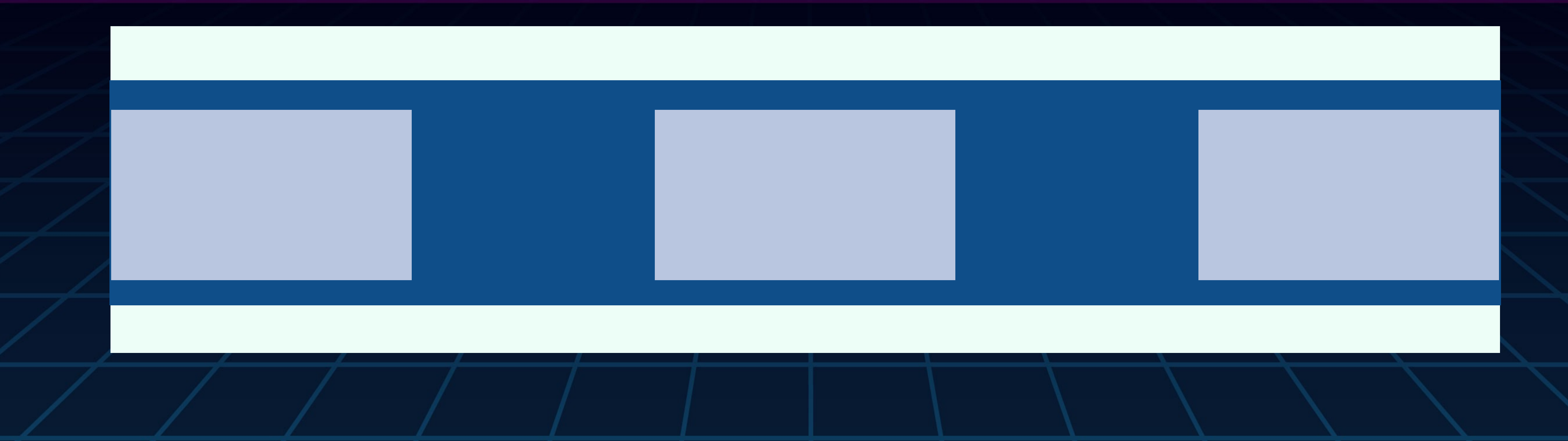

## DISPLAY: FLEX;

- Vertical centering made easy!
	-
	-
	- justify-content: center;

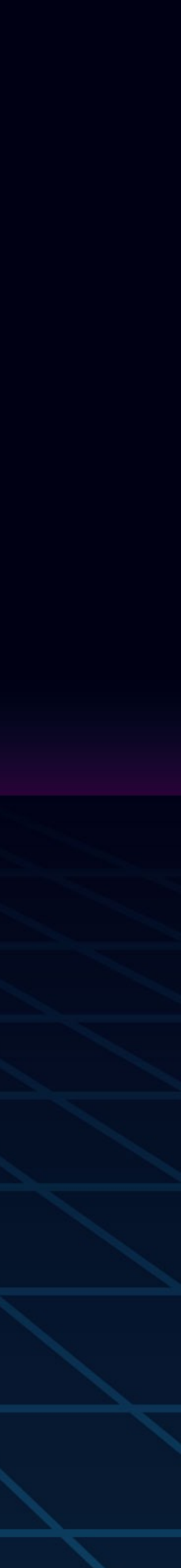

display: flex; align-items: center;

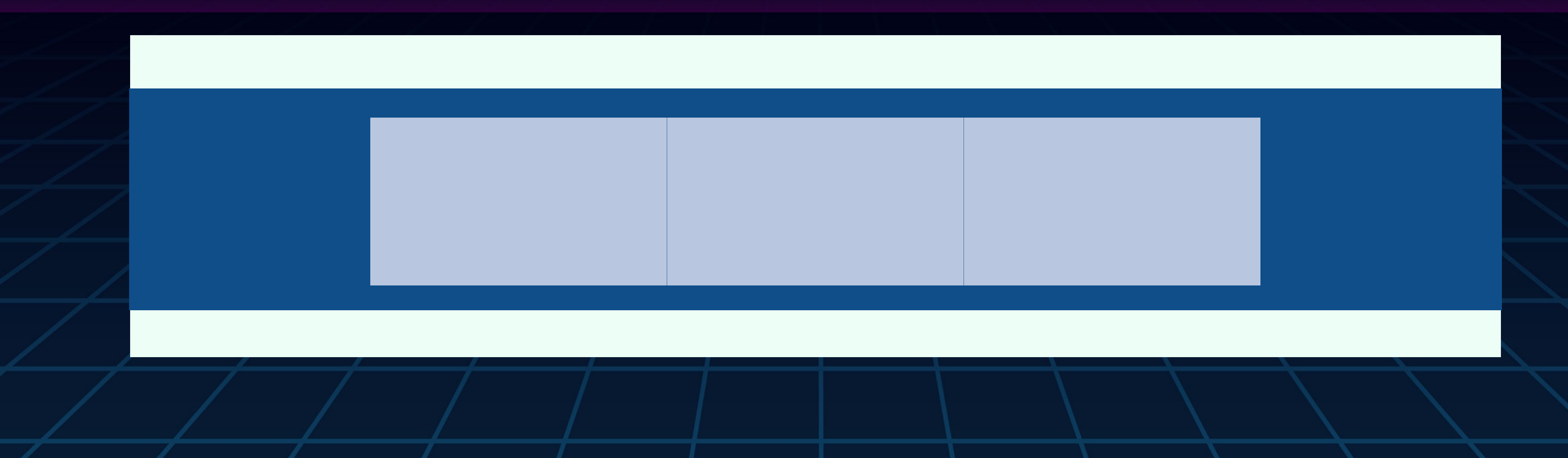

# FLEXBOX VS. CSS GRID

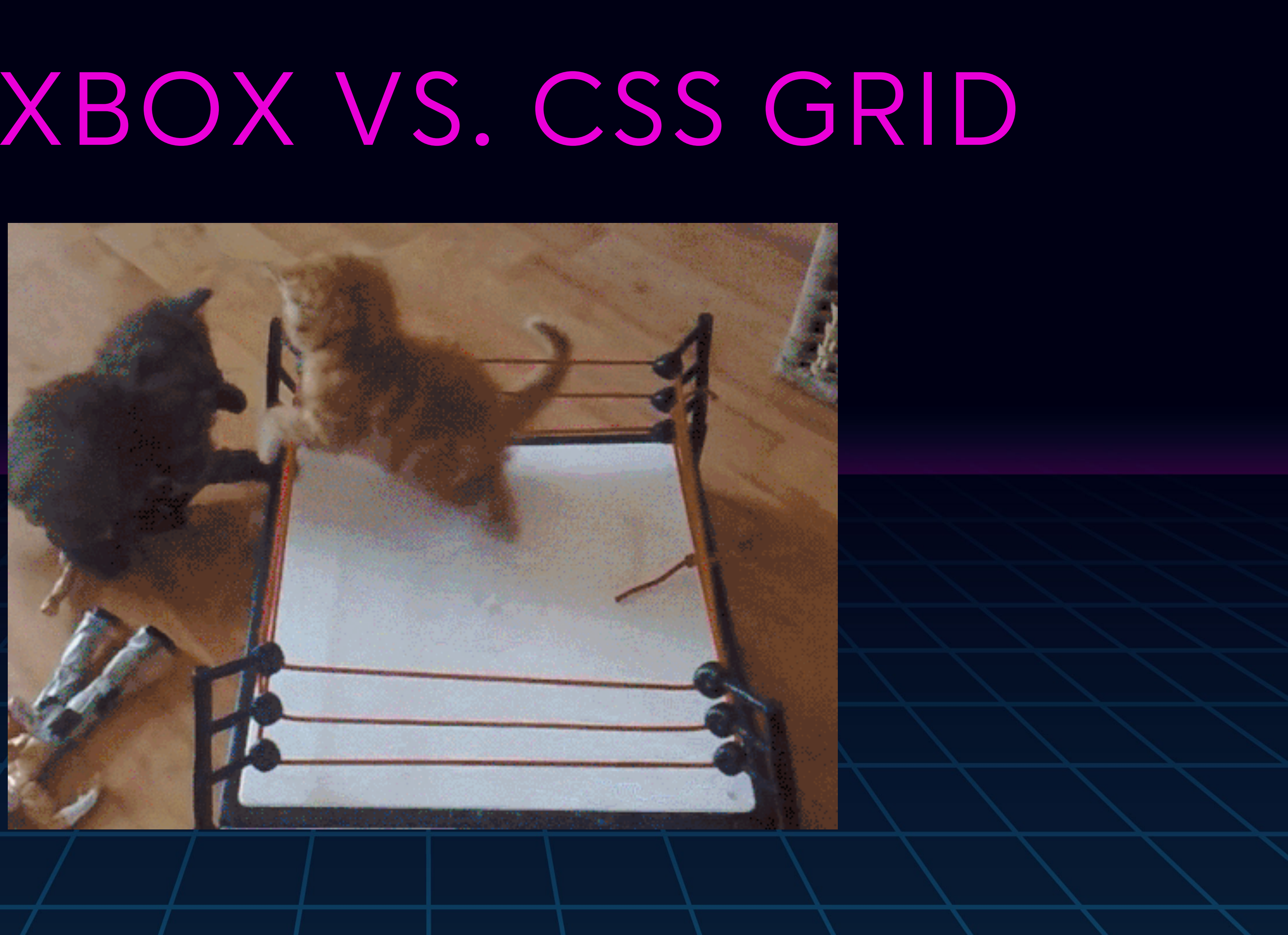

#### FLEXBOX & GRID FRAMEWORKS ARE ONLY ONE DIMENSIONAL

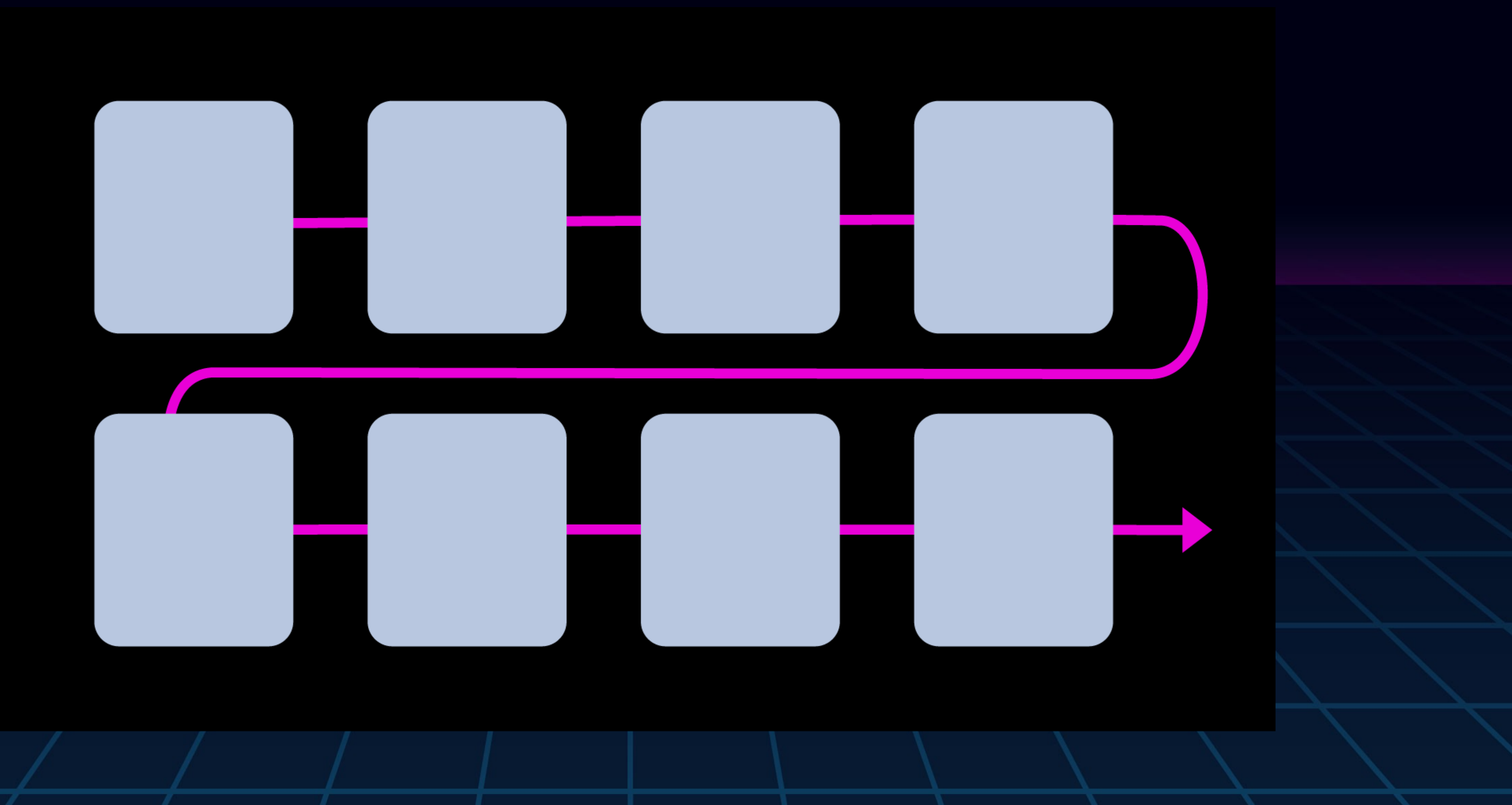

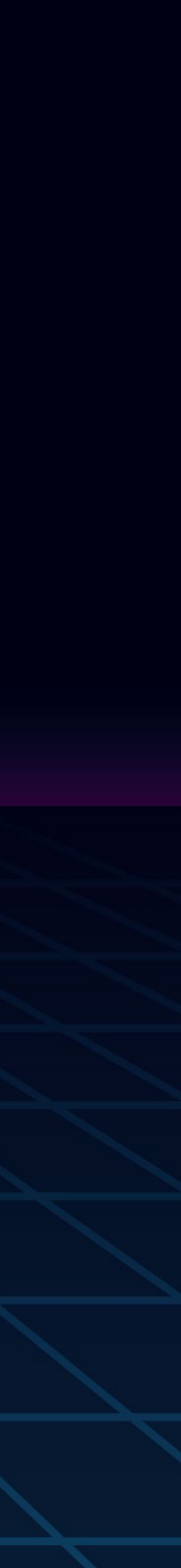

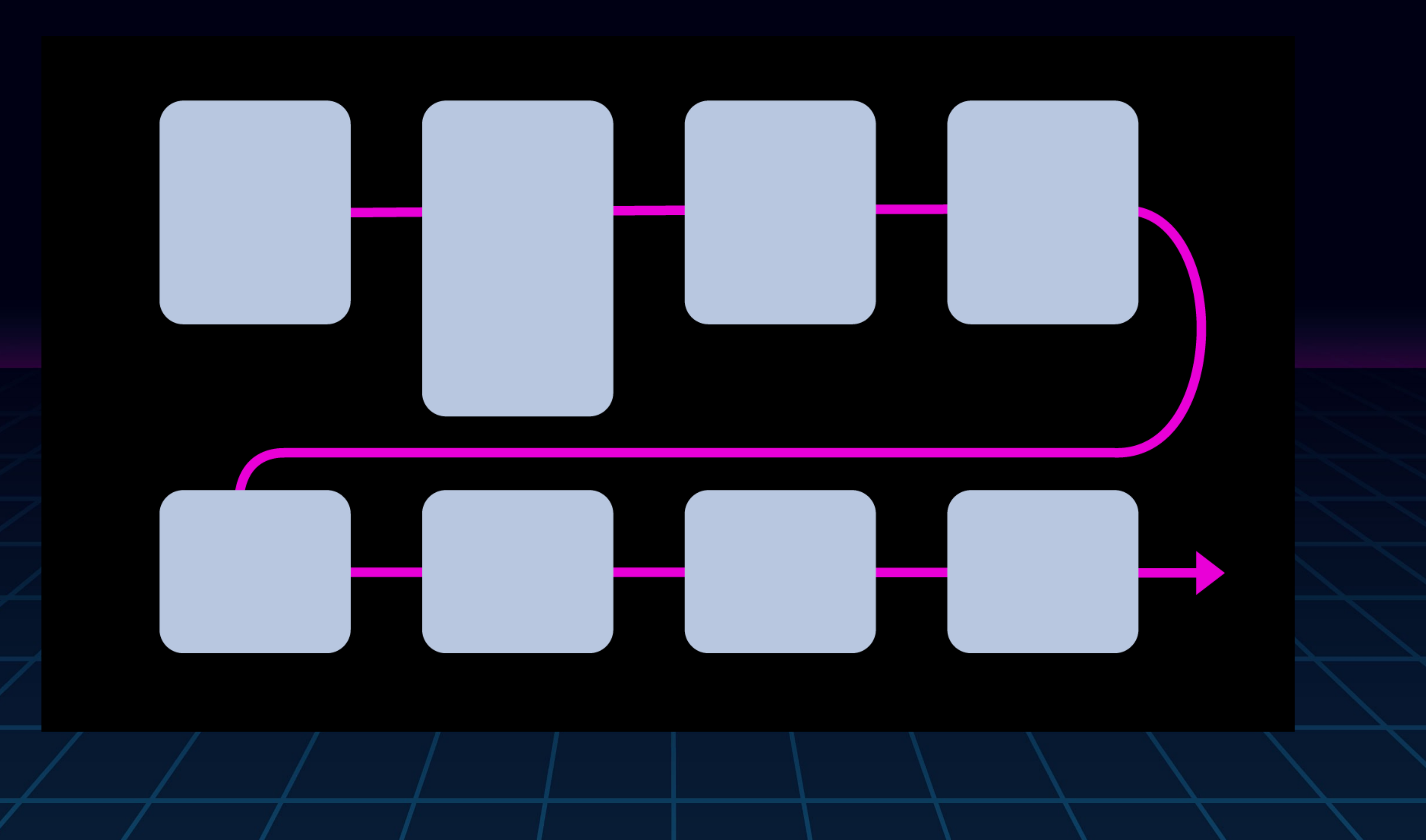

#### UH OH.

![](_page_31_Picture_3.jpeg)

## GRID FRAMEWORKS

To achieve a grid layout in the past required complex hacks using the only CSS that was available at the time, never meant to do more than layout basic documents. These frameworks were once standard and really useful.

> Bootstrap Foundation Bulma Materialize

Skeleton **Neat** Suzy Simple Grid

![](_page_32_Picture_4.jpeg)

# GRID FRAMEWORKS

Grid Frameworks rely on specific markup structure and class names to achieve layout. At first they used floats or inline-block. Later they used Flexbox. Still, none of these CSS properties were meant to lay out content in this way.

CSS Grid was built to solve that problem.

![](_page_33_Picture_3.jpeg)

#### CSS GRID ALLOWS YOU TO LAY OUT ELEMENTS IN 2D, ROWS & COLUMNS

![](_page_34_Picture_1.jpeg)

![](_page_34_Picture_2.jpeg)

#### https://codepen.io/[brendamarienyc](https://codepen.io/brendamarienyc/pres/QGKrmw)/pres/QGKrmw

![](_page_35_Picture_4.jpeg)

#### PLACING ITEMS ON THE GRID

![](_page_35_Picture_1.jpeg)

#### PRACTICE [CSS Grid Garden](https://cssgridgarden.com/)

![](_page_36_Picture_1.jpeg)

![](_page_36_Picture_2.jpeg)

## REMEMBER

![](_page_37_Picture_5.jpeg)

Flexbox and CSS Grid are display classes that you apply to container elements to affect the layout of their direct descendents.

Troubleshooting with the Firefox Grid and Flexbox inspectors is life saving.

There is more than one way to achieve the same goal.

## CSS GRID IS THE NEW STANDARD

If anyone tells you it doesn't have enough browser support, you can kindly refer them to [caniuse.com](http://caniuse.com)

![](_page_38_Picture_21.jpeg)

![](_page_38_Picture_5.jpeg)

![](_page_39_Picture_0.jpeg)

## RESOURCES

![](_page_39_Picture_2.jpeg)

![](_page_40_Picture_0.jpeg)

#### [CSS Grid Garden](https://cssgridgarden.com/)

#### [CSS Tricks Complete Guide to Grid](https://css-tricks.com/snippets/css/complete-guide-grid/)

#### [Layout Land - Jen Simmons](https://www.youtube.com/channel/UC7TizprGknbDalbHplROtag) [Basics of CSS Grid](https://www.youtube.com/watch?v=FEnRpy9Xfes): The [Big Picture](https://www.youtube.com/watch?v=FEnRpy9Xfes)

[Grid By Example - Rachel Andrew](https://gridbyexample.com/learn/)

GRID

![](_page_40_Picture_6.jpeg)

[MDN Block and Inline layout flow](https://developer.mozilla.org/en-US/docs/Web/CSS/CSS_Flow_Layout/Block_and_Inline_Layout_in_Normal_Flow) [MDN Display none accessibility concerns](https://developer.mozilla.org/en-US/docs/Web/CSS/display#Accessibility_concerns) [Deeper explanation into hiding content accessibly](https://zellwk.com/blog/hide-content-accessibly/) Joni Trythall'[s Flexbox Cheatsheet](https://jonitrythall.com/content/flexboxsheet.pdf) [Centering using Flexbox from Digital Ocean](https://www.digitalocean.com/community/tutorials/css-centering-using-flexbox) [Fairly balanced perspective on using Grid](https://www.lambdatest.com/blog/css-grid-layout-vs-css-frameworks/)  [Frameworks vs CSS Grid](https://www.lambdatest.com/blog/css-grid-layout-vs-css-frameworks/) DISPLAY PROPERTIES

![](_page_41_Picture_2.jpeg)

## RESOURCES FROM ME [Codepen Collection of CSS Grid Examples](https://codepen.io/collection/DVPpde/#)  Grub Gallery ([responsive grid example](http://grub-gallery.com/))

![](_page_42_Picture_1.jpeg)

# THANK YOU! @[brendamarienyc](http://twitter.com/brendamarienyc)  http://[brendastorer.com](http://brendastorer.com)

![](_page_43_Picture_3.jpeg)